Univerzita Hradec Králové

Pedagogická fakulta

Ustav primárni, preprimární a speciální pedagogiky

# **Využití didaktických a interaktivních aplikací ve výuce na v 1. stupni ZS**

Diplomová práce

Autor: Tereza Chudějová

Studijní program: M 7503 Učitelství pro základní školy

Studijní obor: Učitelství pro 1. stupeň ZŠ

Vedoucí práce: doc. PaedDr. Martina Maněnová, Ph.D.

Oponent práce: Mgr. Iva Košek Bartošová, Ph.D.

Hradec Králové 2023

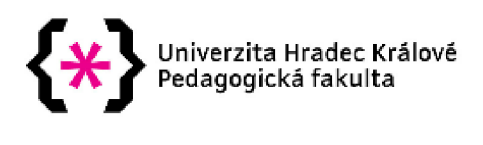

### **Zadání diplomové práce**

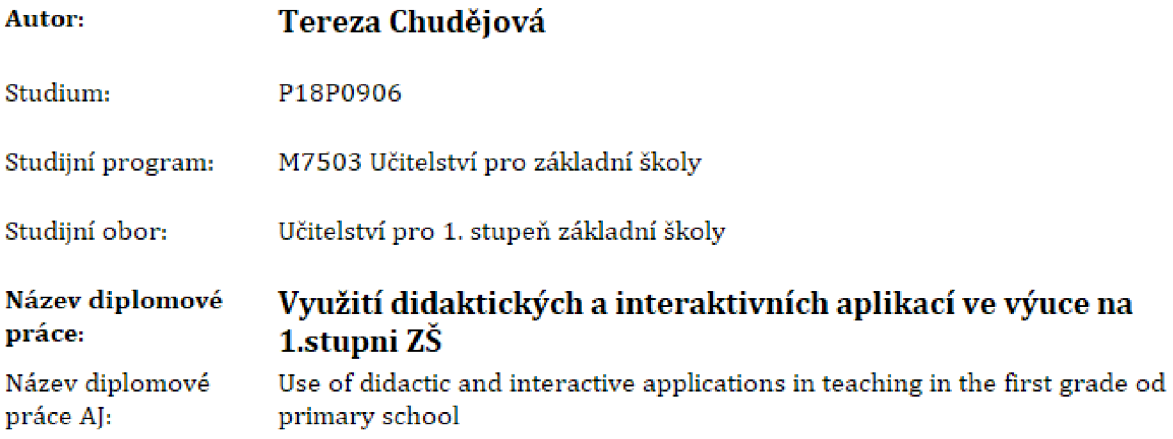

#### **Cíl, metody, literatura, předpoklady:**

Cílem práce bude zjistit, jaký přehled mají učitelé o interaktivních aplikacích a jak je využívají ve výuce na 1. stupni základní školy. Dílčím cílem dále bude zjistit názory učitelů na tyto aplikace a popsat, jak žáci s těmito aplikacemi pracují,

Teoretická část práce bude zaměřena na popis jednotlivých aplikací [např, Kahoot, Nearpod, Collboard, Quizlet, apod.). Praktickou část bude tvořit průzkum. Jako průzkumné metody se předpokládá využít dotazníkové šetření, pozorování, rozhovory.

PRŮCHA, Jan a kol. *Pedagogická encykloepdie.* Praha: Portál, 2009. ISBN 978-30-7367-546-2.

PRŮCHA, Jan, WALTEROVÁ, Eliška a MAREŠ, Jiří. *Pedagogický slovník Praha: Portál, 2013. ISBN 978- 80-262-0403-9.* 

CHRÁSKA, Miroslav. *Metody pedagogického výzkumu.* Praha: Grada, 2016. ISBN 973-30-247-5326- 3.

Zadávající pracoviště: Ústav primární, preprimární a speciální pedagogiky, Pedagogická fakulta

Vedoucí práce: doc. PaedDr, Martina Maně nová, Ph.D,

Oponent: Mgr, Iva Košek Bartošová, Ph.D.

Datum zadání závěrečné práce: 7,1.2022

# Prohlášení

Prohlašuji, že jsem diplomovou práci na téma Využití didaktických a interaktivních aplikací ve výuce na 1.stupni ZŠ vypracovala pod vedením vedoucí diplomové práce doc. PaedDr. Martiny Maněnové, Ph.D. samostatně a uvedla jsem všechny použité prameny a literaturu.

V Hradci Králové dne 6.4.2023

# Poděkování

Ráda bych poděkovala vedoucí práce doc. PaedDr. Martině Maněnové, Ph.D. za odborné vedení, konzultace a cenné rady, které mi poskytla a byly velmi přínosné při zpracování diplomové práce. Poděkování také patří učitelům a žákům, kteří se podíleli na spolupráci v empirické části.

### Anotace

CHUDĚJOVÁ, Tereza. *Využití didaktických a interaktivních aplikací ve výuce na 1.stupni ZŠ.* Hradec Králové: Pedagogická fakulta Univerzity Hradec Králové, 2023. 65 s. Diplomová práce.

Cílem práce je zjistit, jak se interaktivní a didaktické aplikace využívají ve výuce na prvním stupni základních škol. Diplomová práce se snaží také najít odpověď na otázku chování žáků při využívání jednotlivých aplikací a zda má využití těchto interaktivních a didaktických aplikací ve výuce pozitivní přínos nebo se jeví jako rušivý element.

Teoretická část popisuje interaktivní a didaktické aplikace a práci s nimi. Zároveň také porovnává klady a zápory jednotlivých aplikací. Pozornost je také věnována pojmům digitální kompetence a digitální gramotnost. Empirická část popisuje, jak učitelé a žáci pracují s interaktivními aplikacemi ve výuce na 1. stupni ZŠ. V závěru je shrnuta empirická část a výčet nejčastěji používaných aplikací ve výuce na 1. stupni ZŠ na školách, kde probíhal průzkum.

Klíčová slova: digitální gramotnost, digitální kompetence, webové aplikace s interaktivními cvičeními, didaktické aplikace, interaktivní aplikace, pozorování, rozhovor

### Annotation

CHUDĚJOVÁ, Tereza. *Use of didactic and interactive applications in teaching in the first grade of primary schools.* Hradec Králové: Faculty of Education, University of Hradec Králové, 2023. 65 p. Diploma Thesis.

The aim of the work is to find out how interactive and didactic applications are used in teaching in the first grade of primary schools. The thesis also seeks to answer the question of pupilbehaviour in the use of individual applications and wether the use of these interactive and didactic applications has positive benefits in teaching or appears to be a disruptive element.

The theoretical part describes interactive and didactic applications and how to work with them. It also compares the pros and cons of individual applications. Attention is also paid to the concepts of digital competence and digital literacy. The empirical section describes how teachers and pupils work with interactive applications in teaching at the first grade of primary schools. In conclusion the empirical part and the list of the most commonly used application in teaching at the first grade of primary schools where the survey was conducted are summarised.

Keywords: digital literacy, digital competence, web applications with interaxtice exercises, didactic applications, interactive applications, observation, interview

#### Prohlášení

Prohlašuji, že diplomová práce je uložena v souladu s rektorským výnosem č. 13/2017 (Rád pro nakládání s bakalářskými, diplomovými, rigorózními, dizertačními a habilitačními pracemi na UHK).

Datum: 6.4.2023 **Podpis studenta:** 

# Obsah

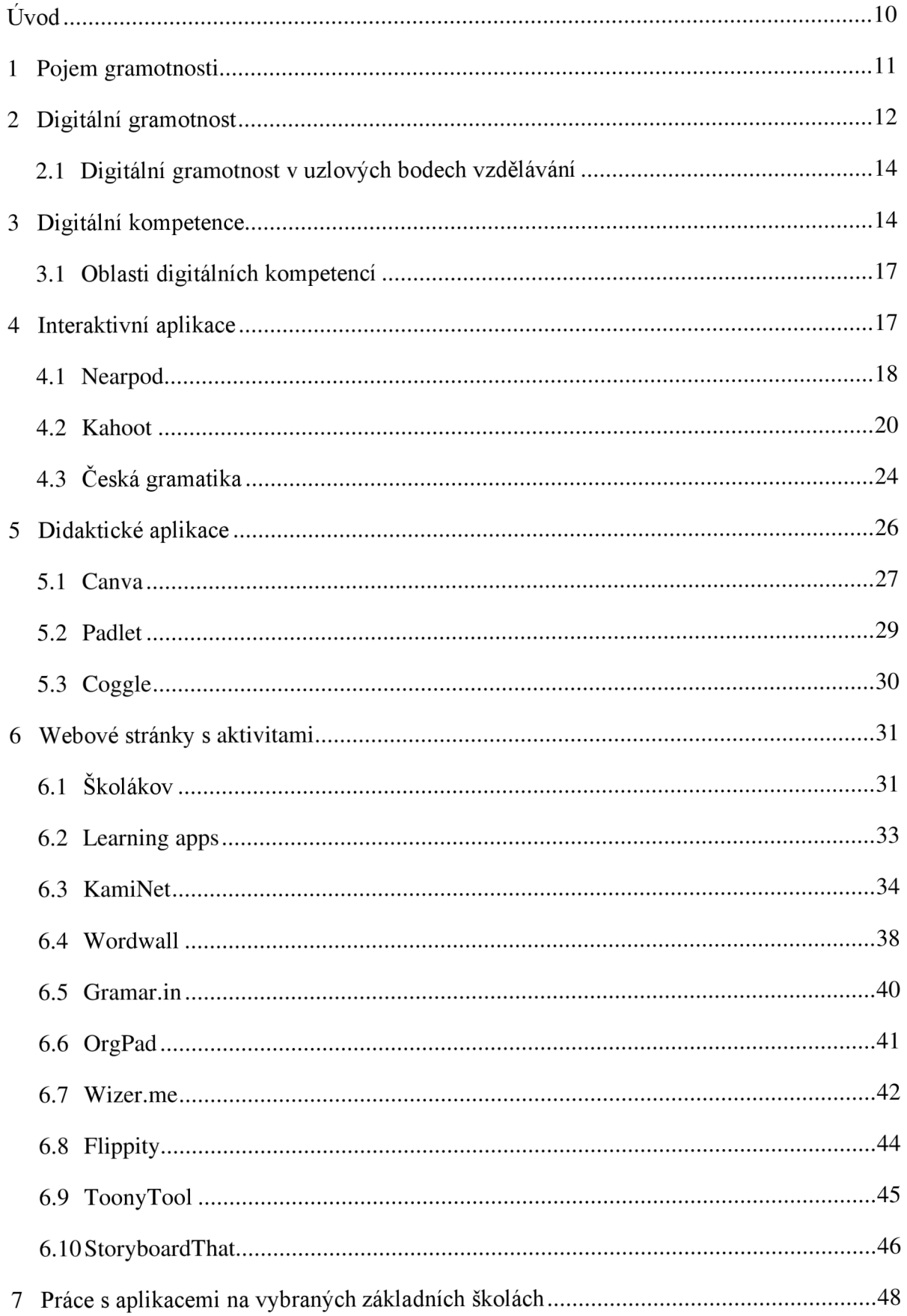

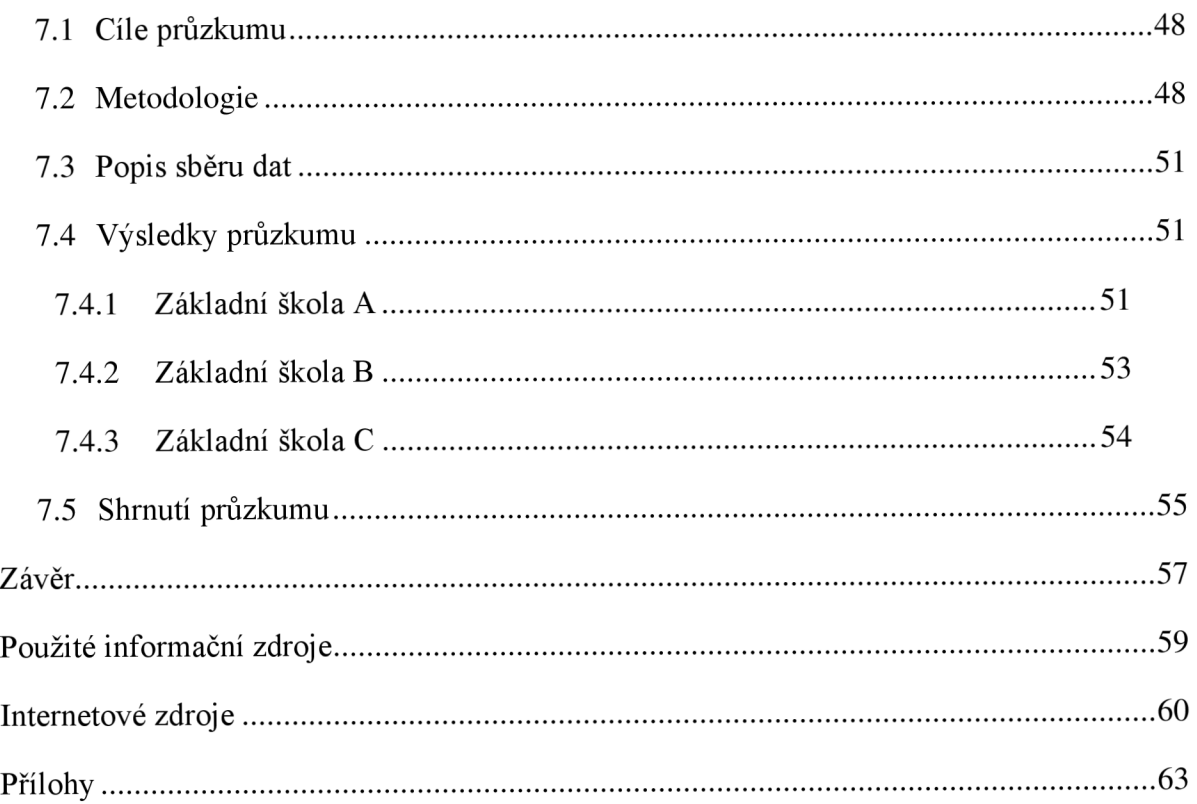

# Úvod

Interaktivní a didaktické aplikace ve výuce jsou inovativní metodou, která žáky motivuje k učení a vzdělávání a napomáhá jim lépe se orientovat v učivu za pomocí vizualizace a prožitku. Každým dnem přibývá žáků, které lze jen těžko zaujmout, a právě tyto aplikace mohou být k problému zaujmutí velkou nápomocí. Pro žáky je hravá forma učení také zpestřením samotné výuky.

Téma této práce považuji za velmi důležité, jelikož jak už jsem zmínila výše, doba technologií se pohybuje dopředu, a také v dnešní době přibývá mnoho žáků s ADHD, poruchou pozornosti, lehkým autismem, přibývají žáci, které lze jen těžko zaujmout. Tyto aplikace jsou velkým zpestřením a žáci nejsou vystavováni stereotypnímu vyučování. Tudíž by téma mělo být více diskutované a více přiblížené jednotlivým pedagogickým pracovníkům. Nechci říct, že by výuka měla být jen o interaktivních a didaktických aplikacích, ale zařazování těchto inovativních prvků do výuky je v dnešní době vhodné. Konec konců snad všichni pedagogové byli nuceni nějakou aplikaci využít v době distanční výuky.

Cílem práce je zjistit, jak se interaktivní a didaktické aplikace využívají ve výuce na prvním stupni základních škol. Diplomová práce se snaží také najít odpověď na otázku chování žáků při využívání jednotlivých aplikací a zda má využití těchto interaktivních a didaktických aplikací ve výuce pozitivní přínos nebo se jeví jako rušivý element.

Této koncepci odpovídá členění práce. Teoretická část popisuje interaktivní a didaktické aplikace a práci s nimi. Zároveň také porovnává klady a zápory jednotlivých aplikací. Pozornost je také věnována pojmům digitální kompetence a digitální gramotnost. Také jsou zde popsány webové stránky s interaktivními cvičeními, které si žák může sám spustit nebo procvičovat z pohodlí domova. Doba technologií se posunuje kupředu a digitální gramotnost se u žáků stává čím dál častěji součástí jejich života. Používání aplikací ve výuce taktéž napomáhá k rozvoji digitální gramotnosti a kompetencí, neboť ne všechny interaktivní aplikace vyžadují ke spuštění pouze interaktivní tabuli, ale vyučující musí sáhnout i pro tablet či počítač.

Jak výuka s těmito aplikacemi probíhaje popsáno v empirické části metodou pozorování žáků a rozhovoru s jednotlivými vyučujícími. Přičemž metody byly vybrány na základě předem stanovených cílů.

## 1 Pojem gramotnosti

Gramotnost (literacy) definujeme jako schopnost ovládat různé druhy komunikace a početních úkonů, jejímž účelem je využívání textových informací v rozmanitých životních situacích. *"Gramotnost je komplikovaným, komplexním a zároveň proměnlivým jevem. Jeho obsah i způsob vymezování reaguje na konkrétní sociální kontext, odráží vývoj podmínek a měnící se potřeby společnosti, její kulturu, jazyk a normy "* (Průcha, 2009 s. 223). V průběhu posledních padesáti let, byl zvýšen zájem společnosti o tento jev, a proto se postupně setkáváme s několika možnými definicemi tohoto pojmu (Průcha, 2009).

Gramotnost podle Průchy (2009), dělíme na čtyři modely. Bázovou gramotnost, přičemž se jedná o dekódování významů z psaného textu, o reprodukci a o tvorbu textu. (Čtenář zastává roli tzv. konzumenta). V druhém případě chápeme gramotnost jako zpracování textových informací. Důraz klademe na operace s textem, na elaboraci a inferenci. (Při tomto porozumění je čtenář brán jako aktivní zpracovatel textu). Další model vysvětluje gramotnost jako kulturní aktivitu. V popředí je existence různých gramotnostních činností podle situace a potřeb určité sociální skupiny. Čtvrtý model tzv. e-gramotnost (jedná se o počítačovou nebo elektronickou gramotnost) přičemž se vyznačuje komplexem rozmanitých kompetencí, které začínají u dovedností spojených s obsluhou počítače přes vyhledávání informací a končící kritickým vyhodnocováním.

V původním významu se gramotnost vymezuje jako elementární dovednost jedince psát a číst a je získávána v základním vzdělávání v prvních dvou ročnících. Ve vyspělých zemích je gramotnost veškeré populace samozřejmostí. V některých méně rozvinutých zemích, kterými jsou například Asie a Afrika, jsou stále vysoké počty negramotných jedinců. 5 výjimkou některých příslušníků romské menšiny a některých skupin imigrantů, je v České republice gramotnost populace takřka úplná. Gramotnost nabývá nového významu ve smyslu funkční gramotnosti, přičemž se jedná o soubor složitějších dovedností. V posledních letech se v pedagogické a andragogické teorii setkáme s pojmem gramotnost pro vyjádření kompetencí, které jsou vytvářeny na základě vzdělávaní v jednotlivých oborech. Hovoříme o tzv. čtenářské gramotnosti, literární gramotnosti, přírodovědné gramotnosti, finanční gramotnosti, ICT gramotnosti, a dalších. Tyto zmíněné druhy gramotnosti jsou definovány a systematicky hodnoceny v mezinárodních evaluacích PISA, IALS a jiných (Průcha 6 Veteška, 2012). Národní ústav pro vzdělávání (2022), zveřejňuje následné dělení gramotnosti na: čtenářskou gramotnost, matematickou gramotnost, digitální gramotnost, finanční gramotnost a přírodovědná gramotnost.

Gramotnost není vrozená a každý jedinec má možnost si ji utvářet v průběhu života. Velmi záleží, ve které skupině se jedinec ocitne a jaké faktory působí na rozvoj jeho gramotnosti. Každý se narodí jako tzv. nepopsaná deska a vezmeme-li v potaz faktor vzdělávání v České republice, každý má stejné možnosti a podmínky. Na základě kvality rodinného prostředí mluvíme o zvýhodněném nebo nezvýhodněném prostředí. *"Gramotnost je založena na intelektuálních schopnostech, jež jsou determinovány vnějším, především sociálně-kulturním prostředím, výchovou a vzděláváním "* (Průcha, 2009 s. 226).

### 2 Digitální gramotnost

Digitální gramotnost definujeme jako soubor digitálních kompetencí (vědomostí, dovedností, postojů, hodnot), které jedinec zcela potřebuje k bezpečnému, sebejistému, kritickému a tvořivému využívání digitálních technologií při práci, při učení, ve volném čase, a také při svém zapojení do společenského života (Růžičková et al., 2020).

Z dlouhodobého časového hlediska představuje oblast vědy, technologií a inovací jeden z klíčových prvků, který umožňuje zvyšování produktivity, ekonomického růstu, zaměstnanosti, udržitelného rozvoje a sociální soudržnosti společnosti. Sektor vědy vyžaduje zvýšené nároky na využití digitálních a počítačových dovedností (MEDIÁN, 2017). Můžeme tedy říct, že získané digitální a počítačové dovednosti české populace výrazně přispívají k ekonomickému rozvoji a mohou tvořit základní komparativní výhody na světovém trhu práce. Analýza rozvoje počítačových a digitálních dovedností v čase má určitá specifika. *"Nevýhoda tkví ve vývoji v samotném IT sektoru. To, co se považovalo dříve za hlavní atributy digitálních dovedností, dnes v podstatě neexistuje, naopak extrémně rychlý vývoj některých IT technologií lze najít až v nedávné době (smartphony, tablety)* " (MEDIAN, 2017 s. 2).

V základní úrovni je digitální gramotnost těsně spjatá se schopností využívání ICT k různým aktivitám. Jejich intenzita užívání se rychle vyvíjí (např. v sociálních sítích nebo internetového bankovnictví) a nabývá na důležitosti rutinních bezpečnostních návyků pohybu v kyberprostoru. Vzdělávání v oblasti digitální gramotnosti je v ČR definované již od prvního stupně základní školy, a to v dokumentu Rámcový vzdělávací program. Hlavním problémem je neadekvátní připravenost učitelů, kteří jsou klíčovými aktéry ve výuce (MEDIAN, 2017).

Digitální gramotnost lze rozvíjet mnoha způsoby, načež tyto způsoby musejí zahrnovat rozvoj digitální gramotnosti jako celku. Rozvojem digitální gramotnosti míníme *"pouze takové postupy, opatření a vzdělávací příležitosti, které programově propojují rozvoj logicky propojeného souboru dílčích kompetencí s otázkami jejich smyslu pro cílového jednotlivce nebo cílovou skupinu a se souběžným utvářením vazby na strategickou užitelnost těchto* 

## *kompetencí při řešení problémů v každodenním osobním nebo profesním životě"* (MPSV, 2015 s. 7).

JISC (2023) uvádí následující dělení digitální gramotnosti:

- Mediální gramotnost (Media literacy) kriticky zkoumat a tvořit mediální sdělení,
- Komunikace a spolupráce (Communications and collaboration) vlastní aktivní zapojení do digitálních sítí pro učení a výzkum,
- Budování vlastní digitální identity (Career & Identity management) správa informací o sobě poskytovaných online a kontrolovaná tvorba vlastní digitální stopy,
- Počítačová gramotnost (ICT literacy) ovládání digitálních technologií umožňující realizovat výukové činnosti,
- Schopnost učit se (Learning skills) dovednosti spojené s vlastním zdokonalováním v technickém prostředí,
- Digitální pracovní prostředí (Digital scholarship) zapojení se na akademických a výzkumných postupech podporované současnými technologiemi a sociálními sítěmi,
- Informační gramotnost (Information literacy) hledat, interpretovat, hodnotit a zpracovávat informace.

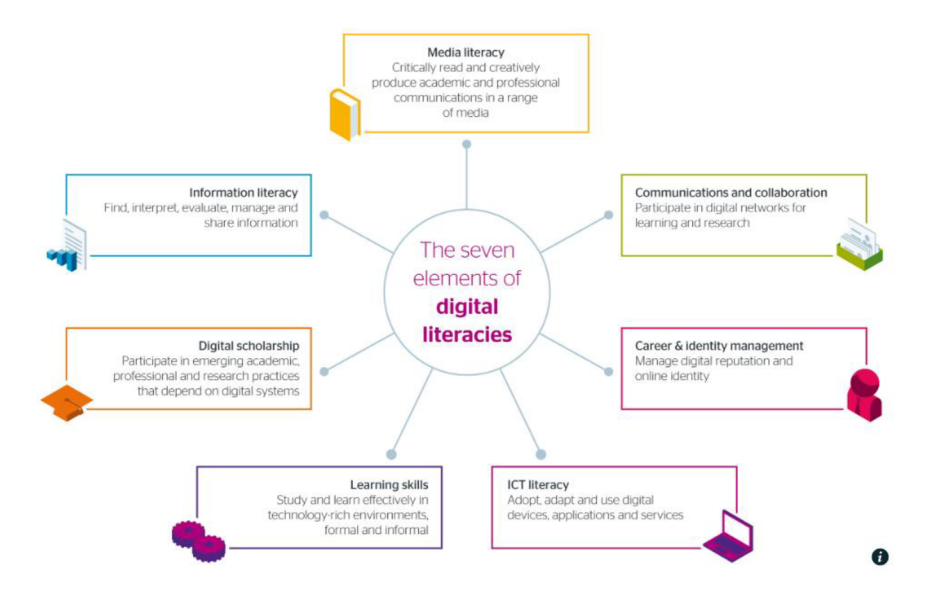

*Obrázek 1 Grafické dělení digitální gramotnosti - (JISC, 2014)* 

Budování digitální gramotnosti můžeme uvést na modulu pyramidy potřeb. Základ tvoří dostupnost technologií (mám), následují dovednosti (mohu), výše jsou vlastní postupy,

posuny, praktiky (dělám) a posledním bodem pyramidy je identita, chápána jako osobnost jedince (jsem).

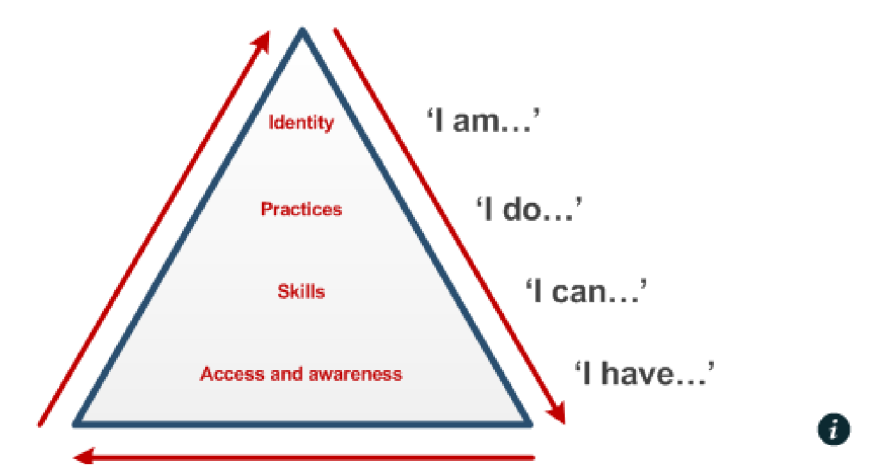

Obrázek 2 Model budování digitální gramotnosti - Beetham and Sharpe "pyramid model" of digital literacy *development model (2010)* 

Vše se mění v závislosti na kontextu, a také se zde promítá, jak mohou být jednotlivci motivováni k rozvoji nových dovedností a postupů v různých situacích.

#### 2.1 Digitální gramotnost v uzlových bodech vzdělávání

Dokument digitální gramotnost v uzlových bodech vzdělávání je dílčím výstupem projektu Podpora práce učitelů a kmenového úkolu Inovace kurikula - úkoly plynou ze Strategie digitálního vzdělávání Národního ústavu pro vzdělávání. Materiál obsahuje soubory očekávaných výstupů v uzlových bodech vzdělávání pro digitální gramotnost (Růžičková et al., 2020). Soubory očekávaných výstupů představují indikátory, které vymezují vzdělávací cíle na úrovni výstupů, kterých by děti a žáci měli v jednotlivých etapách předškolního a základního vzdělávání dosáhnout v digitální gramotnosti. Digitální gramotnost v uzlových bodech vzdělávání vznikla za účelem pomoct učitelům mateřských a základních škol stanovit výukové cíle s ohledem na rozvoj digitální gramotnosti dětí a žáků. Materiál je metodickou podporou pedagogům pro sledování dosaženého pokroku dětí a žáků v digitální gramotnosti. Primárním cíl materiálu tkví především v otázce "jak" učit, aby každé dítě a každý žák dosáhl maximálního rozvoje svých schopností v digitální gramotnosti (Růžičková et al., 2020).

# 3 Digitální kompetence

Kompetenci můžeme chápat jako jedinečnou schopnost člověka úspěšně jednat a dále rozvíjet svůj potenciál na základě integrovaného souboru vlastních zdrojů, a to v konkrétním kontextu různých úkolů a životních situací, která je spojena s možností a ochotou rozhodovat a nést za svá rozhodnutí zodpovědnost. Termín kompetence je ve shodě se známou triádou

"moci – chtít – umět", která ukazuje na předpoklady a podmínky efektivního výkonu a potvrzuje oprávněnost použití konceptů vzdělávání a řízení podle kompetencí v praxi. Za klíčové kompetence jsou v základním vzdělávání požadovány: kompetence k učení, kompetence k řešení problémů, kompetence komunikativní, sociální a personální, občanské a pracovní (Veteška & Tureckiová, 2008).

Kompetence musí být získány učením. Získávání kompetencí předpokládá získávání zkušeností v odpovídajících situacích. Kompetence mohou být získávány a ovlivňovány prostřednictvím vnějších intervencí. Kompetence jsou vymezovány jako kontextově specifické kognitivní výkonové dispozice, které se funkcionálně vztahují na situace a požadavky v určité oblasti (Klieme et al., 2007).

Digitální kompetence můžeme definovat jako průřezové klíčové kompetence, bez kterých není možné u žáků plnohodnotně rozvíjet další klíčové kompetence. Základní charakteristikou digitálních kompetencí je aplikace/využití digitálních technologií při nejrůznějších činnostech, při řešení nejrůznějších problémů. Z toho vyplývá i jejich proměnlivost v čase v závislosti na tom, jak se mění způsob a šíře využívání digitálních technologií ve společnosti a v životě člověka (Růžičková et al., 2020).

U žáků je třeba rozvíjet digitální, informatické i ostatní oborové kompetence související s používáním digitálních technologií v systému, který obsáhne celou školní výuku, zahrnuje aktivity žáků ve škole i jejich zkušenosti z aktivit mimo školu již od počátku školní docházky. Pro názornost můžeme způsob, jak rozvíjet digitální a informatické kompetence žáků, schematicky rozdělit do čtyř oblastí, které by měly být součástí školního vyučování (NÚV, 2011).

Černý (2019), ve svém titulu uvádí, že digitální kompetence představují zajímavý most mezi informační vědou, sociologií a pedagogikou. Z pedagogiky vyvstává potřeba jistého nepřetržitého učení se, protože jen skrze učení má člověk možnost být plnohodnotným aktivním členem dynamicky se měnící společnosti a nezáleží na tom, zdaje učení na úrovní jedince či komunity.

K digitálním kompetencím lze přistupovat dvěma základními způsoby. Můžeme v nich vidět specifickou dovednost, něco, co je tematicky ohraničené, ale mohou být mezi námi lidé, kteří dovedností nedisponují, a nějak vážně je to neohrožuje nebo neomezuje. Druhým způsobem můžeme v digitálních kompetencích vidět jádrovou kompetenci, něco, co je bezpochyby nutné k aktivnímu občanství, ke společenské i kulturní či ekonomické adaptabilitě (Černý, 2019).

*"Pokud tedy člověk chce být skutečně aktivním a gramotným občanem, nemá možnost se digitálním kompetencím vyhnout. To, o co naopak spor vést lze, je, jaké gramotnosti a v jakém rozsahu mají být součástí takového kompetenčního pojetí"* (Černý, 2019 s. 11).

*"Smyslem digitálních kompetencí není nesmyslné používání libovolné technologie kdekoli, ale schopnost řešit problémy, výzvy, úkoly za jejich adekvátní pomoci"* (Černý, 2019 s. 13). Digitálně gramotného občana si můžeme představit jako *"člověka, který umí používat bezpečně technologie na řešení problémů, pracuje kriticky s informacemi a sám tvoří digitální obsah, který sdílí s druhými"* (Černý, 2019 s. 13). V dnešní době je velmi důležité, aby se učitel uměl bezpečně pohybovat jak v digitální gramotnosti, tak digitálních kompetencích. Doba se posunuje dopředu a s ní i vývoj ICT, který je ve výuce velkým pomocníkem. Dále pak je důležité předávat poznatky, správně vysvětlovat a rozvíjet digitální gramotnost právě u žáků prvního stupně základních škol, pro které je ICT velkou budoucností a v životě už se bez nich neobejdou. *"Přínosnost ICT nástrojů a jejich hodnocení pedagogy podléhá v počátku především nedostatečné odbornosti a metodičnosti, kterou je nutno cíleně rozvíjet, dokud nejsou odstraněny tzv. dětské nemoci. ICT kompetence učitelů jsou flexibilní z hlediska implementace moderních technologií, ale v jejich schématu jsou mezery, které je potřeba zaplnit příslušnými znalostmi, dovednostmi, zkušenostmi atd"* (Klement et al, 2017 s.). Klement et al., (2017) dále uvádí, že na nové ICT nástroje, které přinášejí množství požadavků a výzev se učitelé necítí adekvátně připraveni. Zejména za tímto stojí mezera mezi odbornými dovednostmi a jejich sepětím s pedagogickou činností. Hašková a kol. (2011 s. 89) uvádí ve své publikaci, že "*technické vyučovacie prostriedky sú v podstate tie isté produkty, ktoré používáme v bežnom živote a s ktorými sa stretávame aj v iných sférách života spoločnosti. Rozdiel je len v spôsobe ich použitia v cieli, ktorý sledujeme a na dosiahnutie ktorého ich používáme. "* 

Velkou novinkou ve školství je revize Rámcového vzdělávací programu pro základní vzdělávání, kdy si i digitální kompetence našla své místo v rozsáhlém obsahu. Vezmeme-li v potaz právě digitální kompetence, v průběhu základního vzdělávání žák:

- *" ovládá běžně používaná digitální zařízení, aplikace a služby; využívá je při učení i při zapojení do života školy a do společnosti; samostatně rozhoduje, které technologie, pro jakou činnost či řešený problém použít*
- *získává, vyhledává, kriticky posuzuje, spravuje a sdílí data, informace a digitální obsah, k tomu volí postupy, způsoby a prostředky, které odpovídají konkrétní situaci a účelu*
- *vytváří a upravuje digitální obsah, kombinuje různé formáty, vyjadřuje se za pomoci digitálních prostředků*
- *využívá digitální technologie, aby si usnadnil práci, zautomatizoval rutinní činnosti, zefektivnil či zjednodušil své pracovní postupy a zkvalitnil výsledky své práce*
- *chápe význam digitálních technologií pro lidskou společnost, seznamuje se s novými technologiemi, kriticky hodnotí jejich přínosy a reflektuje rizika jejich využívání*
- *předchází situacím ohrožujícím bezpečnost zařízení i dat, situacím s negativním dopadem na jeho tělesně nebo duševní zdraví i zdraví ostatních; při spolupráci, komunikaci a sdílení informací v digitálním prostředí jedná etnicky"* (MSMT, 2021 s. 99).
- 3.1 Oblasti digitálních kompetencí

Základní oblastí v digitálních kompetencích je člověk, společnost a digitální technologie. " *Žák se postupně učí zapojovat do dění ve svém okolí i prostřednictvím online aktivit, vyhledávat příležitosti, jak využít digitální technologie k učení a osobnímu rozvoji, a současně rozvíjet i svou schopnost využívat nově digitální technologie a aktuální digitální prostředí"* (Růžičková et al., 2020 s.5). Žák se učí vnímat a hodnotit potenciál i rizika zapojení digitálních technologií do různých činností a při různých situacích a podle toho zodpovědně jednat. Taktéž se učí identifikovat problémy a možnosti jejich řešení pomocí digitálních prostředků, zvažovat a kriticky hodnotit různá řečení problémů a v případě potřeby vybrat nástroje pro konkrétní postup. Oblast tvorby digitálního obsahu dítě/žáka postupně učí vytvářet obsah v různých formátech s využitím různých technologií. Žák/dítě se učí upravovat a vylepšovat obsah, který sám vytvořil nebo který vytvořili jiní, využívat k vyjádření svých představ a zážitků různé digitální prostředky, obohacovat a přepracovávat stávající zdroje, a tím vytvářet nový obsah. Poslední oblastí digitálních kompetenci jsou informace, sdílení a komunikace v digitálním světě (Růžičková et al., 2020). *"Žák se postupně učí získávat, posuzovat, spravovat a sdílet data, informace a obsah s použitím digitálních technologií. Učí se volit postupy, strategie a způsoby (formáty), které odpovídají konkrétní situaci a účelu "*  (Růžičková et al., 2020 s.6).

### 4 Interaktivní aplikace

V této době je obtížnější udržet pozornost žáků při výuce, a právě interaktivní aplikace jsou naším velkým pomocníkem k zaujmutí žáků a získání si jejich pozornosti. *"Aplikace jsou typem software, který slouží uživateli k okamžitému použití a pro různé práce a úkoly. Existují*  *různé druhy aplikací, například je můžeme dělit dle toho, pro jaký operační systém jsou určeny"* (IT SLOVNÍK, 2022). Výhodou těchto aplikací je fungování v širokém spektru zařízení. Například na stolním počítači, tabletu, notebooku či chytrém telefonu. Některé aplikace se mohou používat bez nutnosti instalace do námi vybraného zařízení. Aplikace můžeme využít k procvičování látky, zkoušení žáka, či použít aplikaci k výkladu nové látky. A jako všechno, tak i interaktivní aplikace mají své výhody a nevýhody.

#### 4.1 Nearpod

Jednou z nejvíce používaných aplikacích, kterou si představíme se nazývá Nearpod. Je to desktopová, ale i webová aplikace, která může sloužit učitelům jak pro zavedení látky, tak opakování či ukončení látky. Tuto aplikaci je možno nainstalovat do tabletu či chytrých telefonů. Nearpod nám dává hned několik možností, jak v něm můžeme pracovat. Především se jedná o anglickou aplikaci, jak už název napovídá, takže znalost anglického jazyka je velkou výhodou.

Po otevření aplikace ve webovém prohlížeči je nutno se registrovat a pro náš účel si vybíráme registraci v prostředí učitele, abychom měli dostupné tvoření v aplikaci. Registraci provádíme pomocí emailové adresy nebo sociálních sítí. Výhodou Nearpodu je jeho fungování v prohlížeči, tudíž není potřeba žádné instalace. Jelikož mluvíme o webovém prohlížeči, je nezbytné mít stálé připojení k internetu.

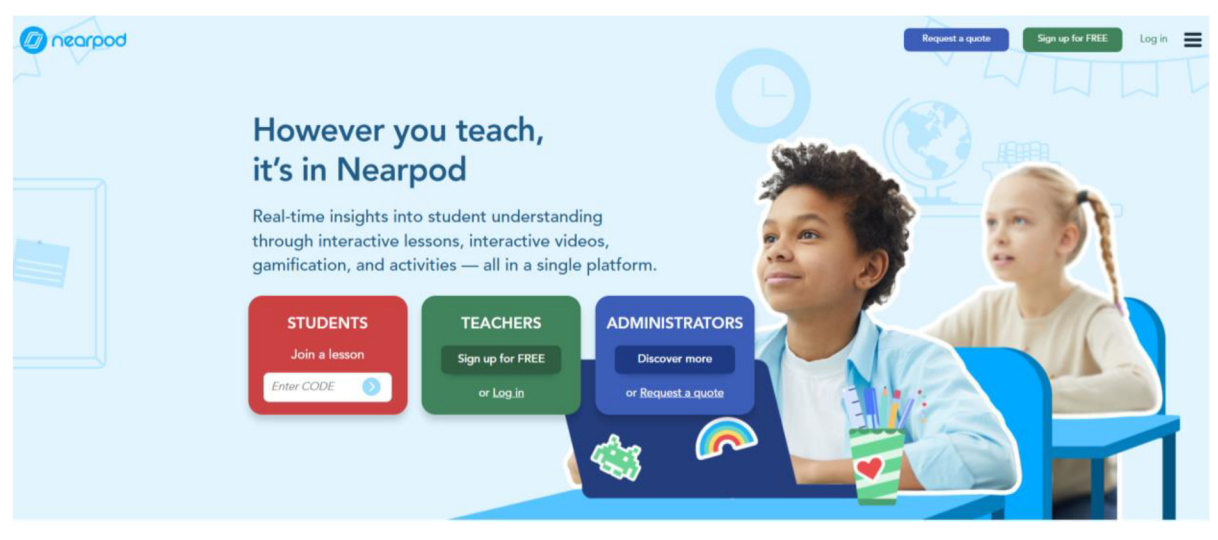

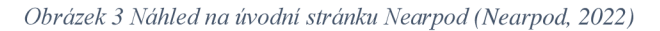

Nyní se dostáváme k samotnému tvoření v aplikaci. Máme hned několik možností, jak tuto aplikaci využít. Můžeme se rozhodnout pro vytvoření celé hodiny, videa či jednotlivých aktivit.

Rozpracováváme-li si celou hodinu v Nearpodu, lze zde vytvořit i prezentace k dané látce, kterou může celá hodina začít a dále můžeme přecházet v nejrůznější aktivity či videa.

Při tvoření aktivit máme na výběr z mnoha možností. První možností je tzv. "Matching pair", kdy úkolem žáka je spojit správné dvojice. Tato aktivita se skvěle hodí do hodin anglického jazyka, kdy žáci spojují dohromady správný překlad jednotlivých slovíček. U této aktivity není nutné, aby měl každý žák svůj počítač, tablet či telefon. Tuto aktivitu lze provádět přes interaktivní tabuli. Jako učitelé si také můžeme zvolit, zda bude tato aktivita omezena časem či nikoli. Matching pair se dá také využít jako zkoušení žáka, aniž by si vůbec uvědomil, že se jedná o test, ze kterého dostane známku. Další aktivitou, která mezi žáky vzbudí soupeřivého ducha je "Time to climb". U této aktivity je nezbytně nutné, aby každý žák měl k dispozici tablet, chytrý telefon či počítač. Nejlepší využití právě této aktivity je v období online výuky, kdy má žák počítač i připojení k internetu. Cílem této hry, je být nejlepší a jako první s největším počtem bodů se dostat až na vrchol hory. Žákům bude před začátkem hry sdělen odkaz a kód, kterým se do hry přihlásí. Následně si každý žák vytvoří postavičku, se kterou bude hrát. Po přihlášení všech žáků vyučující spouští hru. Všem žákům najednou se ukáže otázka a výběr z odpovědí. Žáci musí kliknout na správnou odpověď v limitu, čímž získávají body a posouvají se dále. Po ukončení hry se objeví podium a na něj umístěna zvířátka se jménem prvních tří výherců.

Nearpod také nabízí, "Draw-it". Tato aktivita rozvíjí žákovu fantazii a povědomí o tom, jak by mohl ztvárnit učivo pomocí obrázku. Vyučující podrobně popíše zadání úkolu, kterého se žáci mají držet a následně celou práci může časově omezit. Žáci mají za úkol nakreslit obrázek dle zadání. V aplikaci Nearpod najdeme i další aktivity, kterými jsou například Memory test, Quiz, Collaborate Board, Flipgrid a další. Mezi nej populárnější aktivity patří právě Draw-it, Time to climb a Matching Pairs.

Nearpod má jednu nevýhodu a to, že si zde můžeme uložit pouze 100 MB obsahu a chceme-li navýšit kapacit, dostáváme se k placené verzi. Rozhodneme-li se připlatit si za zvětšení úložiště v této aplikaci, můžeme si vybrat celkem ze tří kategorií. Kategorie Gold se pohybuje okolo 159 \$ ročně, přičemž se nám zvětší kapacita úložiště na 1 GB a k jedné lekci se může připojit téměř 75 studentů. Tento balíček nabízí i další výhody. Nestačí-li nám ani velikost uložiště 1 GB, je možnost přejít do Platinové kategorie, za kterou je poplatek 397 \$ ročně. Úložiště se nám náhle zvětší na 5 GB. Nearpod nabízí i balíček Premium Plus, který je určen pro školy. O cenovou nabídku je možnost požádat přes kraťounký dotazník, kdy vyplníme pár otázek a nabídka nám bude zaslána na uvedenou emailovou adresu. Úložiště v této kategorii, je zcela neomezené.

Jako velkou nevýhodu u této aplikace můžeme vidět nutný přístup každého žáka k chytrému telefonu, tabletu nebo počítači, při některých aktivitách, přes který se pomocí přístupového kódu přihlásí ke hře.

Do aplikace je možno vstoupit a zaregistrovat se přes tento link: [https://nearpod.com/.](https://nearpod.com/) Pokud bychom si chtěli aplikaci stáhnout, Nearpod funguje pro Android, Windows i Apple.

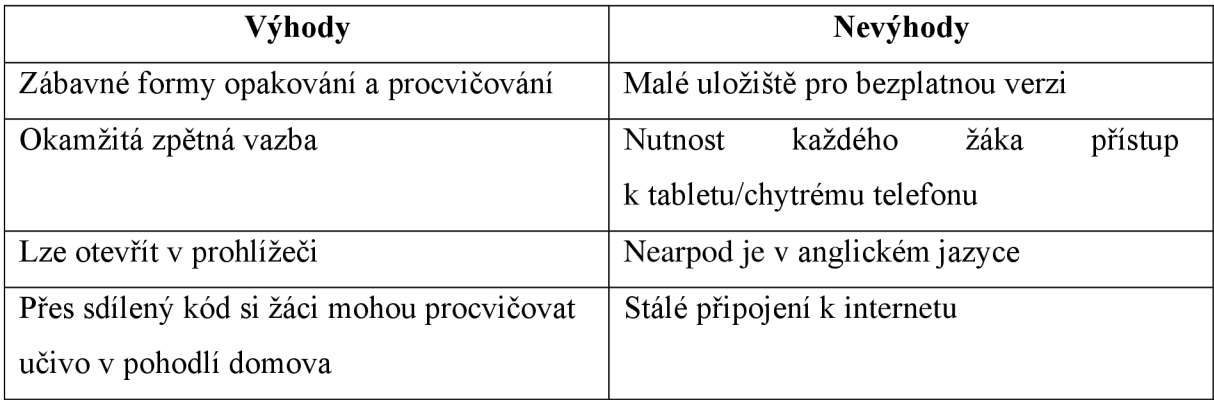

#### 4.2 Kahoot

Velmi oblíbenou a používanou interaktivní aplikací je také Kahoot. Lze jej využívat jak na webovém prohlížeči, tak jako staženou aplikaci přes Apple store či Google play. Taktéž jako u Nearpodu, i Kahoot je anglická aplikace, tudíž znalost angličtiny je výhodou pro tvoření v této aplikaci. Při otevření Kahootu ve webovém prohlížeči lze celou stránku přeložit do libovolného jazyka.

Základní tvoření v aplikaci je zcela zdarma, poté si uživatel musí dokupovat jednotlivé stupně tvoření. Placené verze se pohybují od 4 € do 11 € za měsíc. Pro zpestření výuky a opakování učiva zábavnou formou však stačí neplacená verze. Pro tvoření v této aplikaci je velmi nutné si založit účet a následně se do aplikace přihlásit. V našem případě se budeme přihlašovat jako učitel. Nejčastěji se přihlašujeme pod našim google emailem či pomocí účtu na sociální síti facebook. Můžeme však používat i emailem s doménou seznam, centrum, email a další. Na tento email nám přijde potvrzovací odkaz a po kliknutí na něj můžeme začít tvořit.

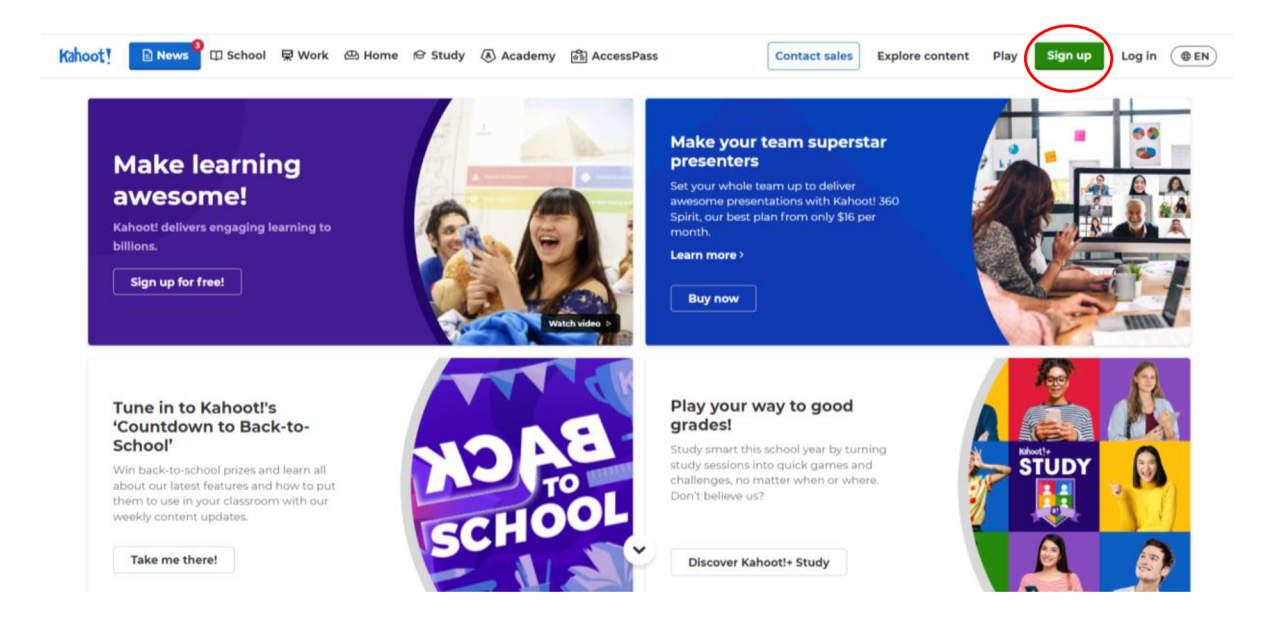

*Obrázek 4 Přihlášení do Kahoot (Kahoot!, 2022)* 

Pojďme se společně podívat na neplacenou verzi interaktivní aplikace Kahoot. Tato verze nám nabízí tvoření kvizových otázek v Kahootu. Aplikace, kterými jsou flashcards, practice a test yourself a v neposlední řadě přihlášení až dvaceti hráčů k jedné hře. Po přihlášení do aplikace se ocitneme na domovské stránce. Máme zde na výběr celkem pět záložek, ve kterých se můžeme pohybovat: Home, Discover, Library, Reports a Marketplace. Nás však nejvíce budou zajímat záložky Library, která je jakousi naší historií, co vše jsme v této aplikaci vytvořili a také zde zpětně můžeme upravovat naše kvízy. V sekci Discover nám Kahoot pro inspiraci nabízí několik tipů, co všechno zde můžeme vytvořit. Jednotlivé hry si také můžeme pro zkoušku zahrát.

Po kliknutí na tlačítko "create", které najdeme na jakékoli záložce v pravé horní části obrazovky v modrém obdélníčku, se nám ukáže nabídka, jakou činnost bychom chtěli tvořit. Máme na výběr z: Kahoot nebo Course.

| $\bullet$       | Play your way to good grades this school year with quick games to study on the go! Study smart |                                                                                                    |                                   |
|-----------------|------------------------------------------------------------------------------------------------|----------------------------------------------------------------------------------------------------|-----------------------------------|
| ⊁               | Kahoot!<br><b>Discover</b><br>仚<br>E Library<br>Home                                           | 冊<br>Marketplace<br>nill Reports                                                                     | <b>O</b> Upgrade<br><b>Create</b> |
| $\bigcirc$<br>W | Q Find me a kahoot about<br><b>1H</b> Filters                                                  | Math<br><b>English Language Arts</b><br><b>Social Studies</b><br><b>General knowledge</b><br>Science | Kahoot                            |
| $\bullet$       | Featured<br><b>STAR</b>                                                                        | MINI                                                                                                 | <b>Course</b>                     |
|                 | WAR                                                                                            |                                                                                                    |                                   |

*Obrázek 5 Kde najít tvoření v Kahoot (Kahoot!, 2022)* 

Pro opakování látky je nejvhodnější Kahoot, a proto nyní budeme tvořit v této sekci. Uprostřed stránky se nám objeví nevyplněná tabulka, která je určena právě pro naše otázky a odpovědi. U odpovědí nesmíme zapomenout zaškrtnout tu správnou. Tabulku jednoduše

vyplníme a můžeme k tomu přiložit i obrázky, GIF Y, videa, zvuky, jednoduše to, co nám Kahoot dává na výběr. Tvorba je zcela na nás, a proto není nic z těchto možností povinné. Jelikož jsme v neplacené verzi, nemáme nárok si vybírat vzhled našich slidů. Budeme tedy přidávat pouze otázky pomocí tlačítka "add question" v levé části obrazovky. Zde si v neplacené verzi vybíráme, jestli chceme "Quiz", což v našem případě znamená, že se nám otázka ukáže uprostřed a dáváme na výběr ze čtyř odpovědí, které poté žáci zaklikávají. Tvoření otázek a odpovědí je zcela na nás, tudíž fantazii se meze nekladou. Dále můžeme zvolit typ "True or false", kdy žák odpovídá na danou otázku, zda je pravdivá či nikoli. V pravé části obrazovky si můžeme zvolit délku časového limitu v rozmezí pět sekund až čtyřech minut. Je to tedy doba, po kterou mohou žáci číst otázku a rozmýšlet se na odpovědí. Také si můžeme zvolit jaké bodové ohodnocení žáci za odpověď dostanou (standard, double points, no points). Nahoře v liště můžeme také měnit celý vzhled tématu kvizu. Po vytvoření stačí kliknout na tlačítko "save" v pravém horním rohu. Následně se nám objeví tabulka, ve které vyplníme název celého kvízu a chceme-li, tak jej několika slovy/větami popíšeme. V neposlední řade potvrdíme zeleným tlačítkem "continue" a máme hotovo. Kahoot nám poté sám nabídne, zda si chceme kviz sami otestovat, jestli funguje správně, zahrát s dalšími anebo jestli bychom ho chtěli nasdílet s ostatními. Vybereme-li si "play now", Kahoot se nás zeptá, jak chceme kviz hrát a následně nám vygeneruje kód, pomocí kterého se hráči do hry dostanou. Po přihlášení všech hráčů učitel spouští hru tlačítkem "start" v pravém horním rohu obrazovky. Cílem tohoto vytvořeného kvizu je, aby žáci správně a zároveň co nejrychleji vybrali svou odpověď, a na základě těchto dvou kritérií obdrží daný počet bodů. Kdo na konci hry získá největší počet bodů, vyhrává. Odměnu si určuje sám vyučující a může být téměř jakákoli.

A jak vypadá Kahoot z pohledu žáka? Každý žák si musí ve webovém prohlížeči otevřít stránku [hahoot.it](http://hahoot.it) a následně zadat kód hry, který jim vyučující sdělí. Poté vyplní své jméno nebo přezdívku, vše na domluvě s vyučující a následně čeká, až vyučující hru spustí. Pro žáky může být chvíli náročnější orientace v této aplikaci, protože po spuštění hry se na tabuli ukáže otázka s odpověďmi, ale žák napsané odpovědi již nevidí na svém zařízení, orientuje se tedy pomocí barev a tvarů, které jsou stejné jak na jeho zařízení, tak interaktivní tabuli.

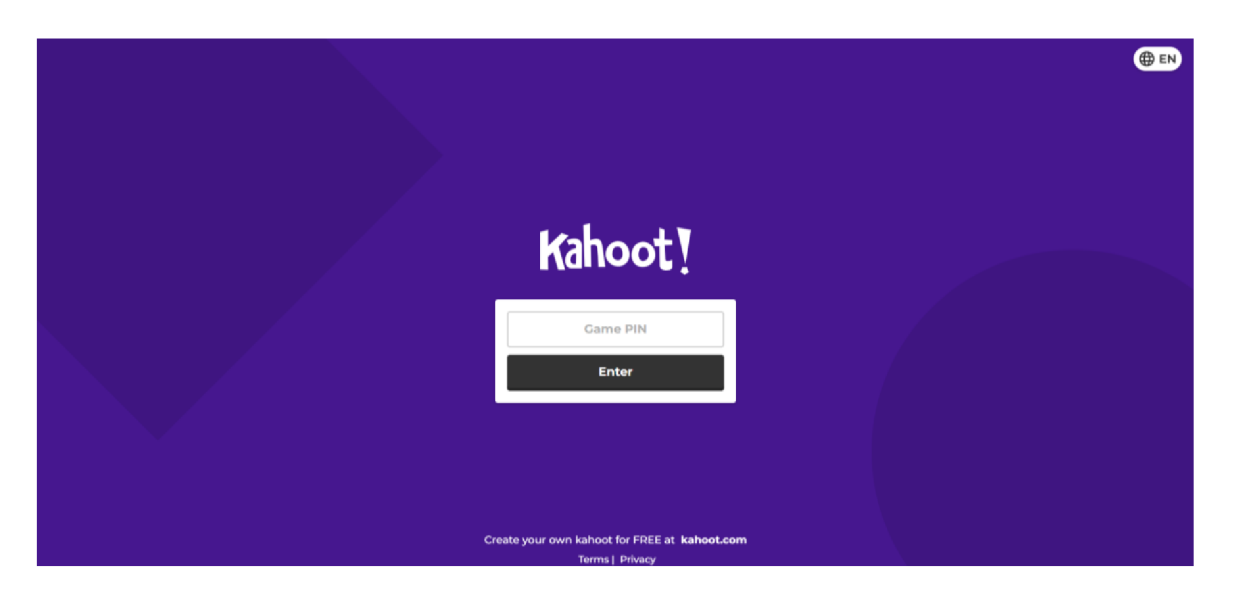

*Obrázek 6 Náhled na úvodní stránku Kahoot z pohledu žáka (Kahoot, 2022)* 

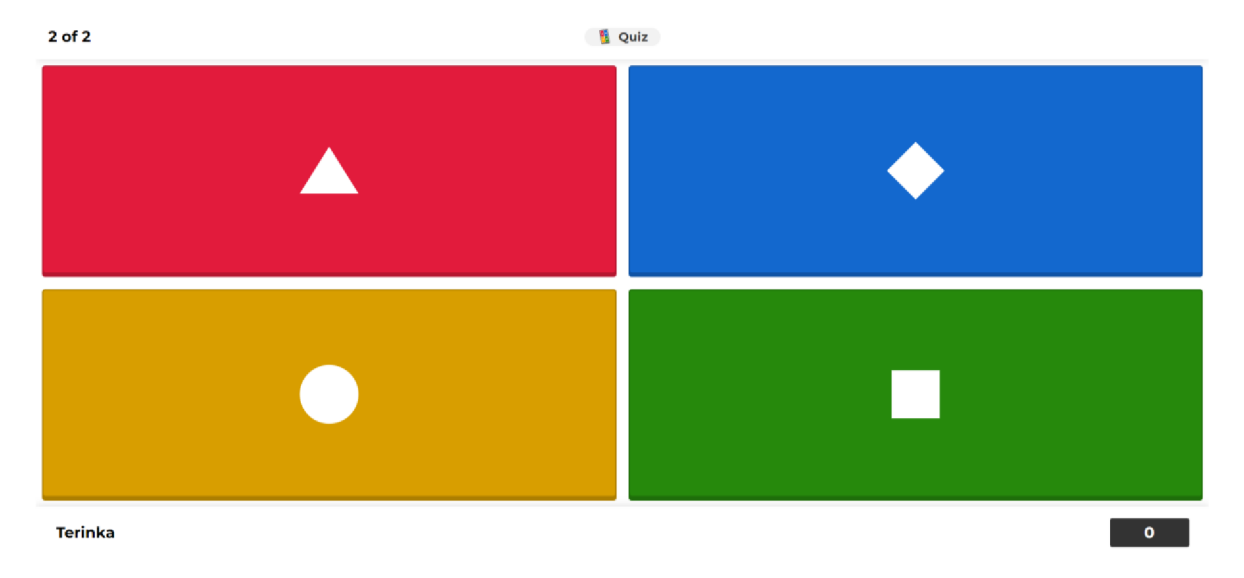

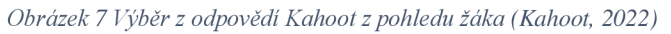

Velkou nevýhodou této aplikace je, že každý hráč musí mít u sebe počítač, chytrý telefon či tablet s připojením k internetu a zároveň musí být ve třídě k dispozici interaktivní tabule či promítací plátno. Alternativou k využití této aplikace by bylo možné rozdělit třídu na dva týmy, spustit hru na interaktivní tabuli a na otázku by vždy odpovídal jeden hráč z každého týmu. Počítač by však musel být umístěn tak, aby ho oba hráči měli ve stejné vzdálenosti a nedošlo během hry k úrazu.

| Kahoot!                                                                                                   | Enter kahoot title<br>Settings |                                                                      | <b>O</b> Upgrade              | <b>C</b> Themes<br>Exit                                                                           | Save                         |
|----------------------------------------------------------------------------------------------------|--------------------------------|----------------------------------------------------------------------|-------------------------------|---------------------------------------------------------------------------------------------------|------------------------------|
| 1 Quiz<br>Question<br>$\frac{q_{\rm{out}}}{q_{\rm{out}}}$<br>(20)<br>$\qquad \qquad \qquad \qquad \qquad$ |                                | Start typing your question                                           |                               | C Question type<br>Quiz                                                                           | $\checkmark$                 |
| 责<br><b>Add question</b><br><b>Add slide</b>                                                              |                                | ۰,۶<br>÷<br>Find and insert media<br>or drop an image here to upload |                               | $\odot$ Time limit<br>20 seconds<br><b>曾 Points</b><br>Standard<br><b><i>S</i></b> Answer options | $\checkmark$<br>$\checkmark$ |
|                                                                                                    | Add answer 1                   | $\frac{1}{2}$<br>Add answer 2                                        | $\frac{a_{\rm A}}{a_{\rm A}}$ | Single select                                                                                     | $\checkmark$                 |
|                                                                                                    | Add answer 3 (optional)        | $\frac{1}{2}$<br>Add answer 4 (optional)                             | $\boxed{34}$                  |                                                                                                   |                              |
|                                                                                                    |                                | <b>Add more answers</b><br>œ                                         |                               | Delete<br><b>Duplicate</b>                                                                        |                              |

*Obrázek 8 Tvoření v aplikaci Kahoot z pohledu učitele (Kahoot, 2022)* 

Aplikaci můžeme navštívit proklikem přes tento link: <https://kahoot.com/>nebo stažením do chytrého telefonu či tabletu přes AppStore, Google Play nebo AppGallery.

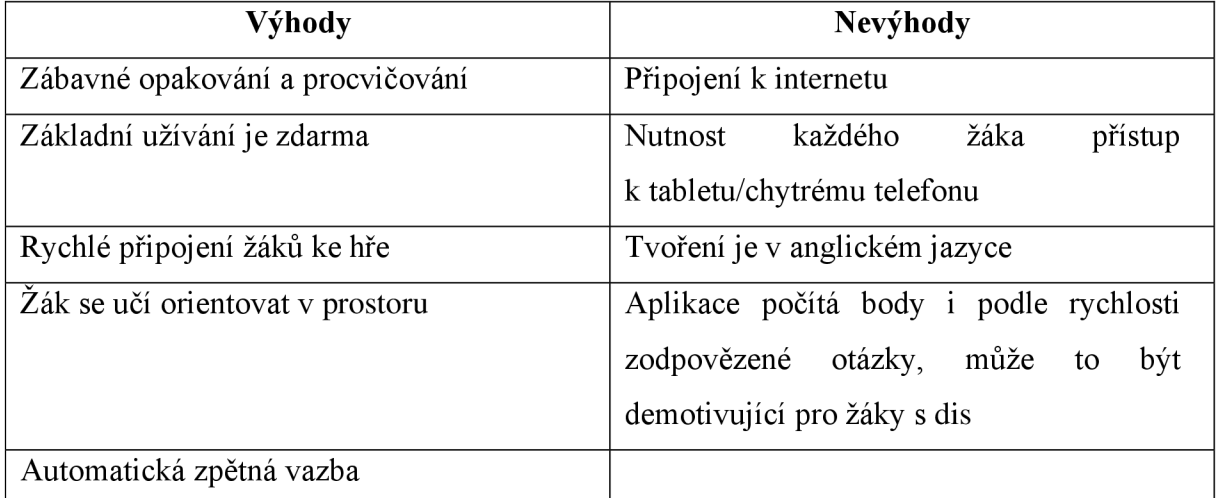

#### 4.3 Česká gramatika

Nyní se dostáváme k aplikaci, která funguje pouze za předpokladu stažení do chytrého telefonu či tabletu. Jakmile aplikaci stáhneme, na ploše zařízení se nám zobrazí ikonka, načež se pomocí kliknutí na ikonku dostaneme do aplikace. Po otevření aplikace se nám ukáže úvodní stránka, která nám nabízí přehled teorie, možnost zkušebních testů, náhled do výsledků testů, statistiky, možnost rozvržení učebního plánu a v neposlední řadě odkaz na aplikace, ve kterých se dají procvičit další předměty. Velkou výhodou české gramatiky je možnost využívání aplikace bez připojení k internetu. Tato aplikace se zaměřuje čistě na procvičování českého jazyka. Orientace v aplikaci je taktéž velmi jednoduchá a přehledná.

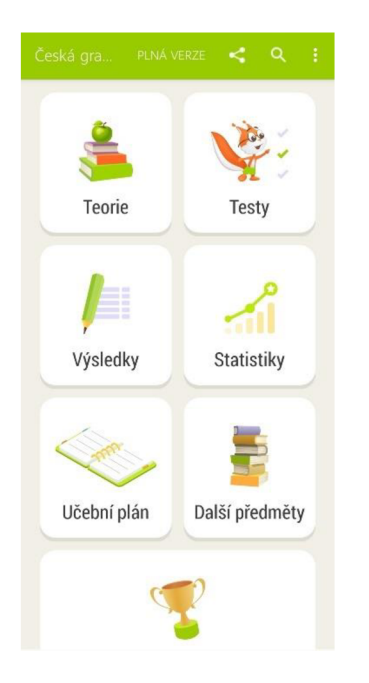

*Obrázek 9 Aplikace česká gramatika - náhled na úvodní stranu (Česká gramatika, 2022)* 

Pro používání aplikace není nutná registrace. Chceme-li však aplikaci používat v plném rozsahu, musíme zaplatit poplatek, který se pohybuje 59 Kč/lměsíc nebo 199 Kč/ na 1 rok. Tuto aplikaci si může žák stáhnout i doma a procvičovat tak učivo s rodiči. Vždy, když žák dokončí jakýkoli test, hned se mu ukáže výsledná známka a test se uloží. Žák se může podívat, kde přesně udělal chybu a následně si test zopakovat znovu. Testy můžeme žákům vybírat podle rozepsaných kategorií nebo pro vetší přehled můžeme nakouknout do sekce ročníky, kde jsou testy následně rozděleny podle učiva. Přesuneme-li se do tvoření učebního plánu, zvolíme si, které učivo se chceme učit, kdy začneme se studiem, ve kterých dnech se chceme učivu věnovat a po jak dlouhou dobu. Následně se nás aplikace zeptá, jak hodnotíme současnou znalost vybraného učiva a poté už jen vymyslíme název našeho plánu. Následně se můžeme pustit do vyplňování testů a sledovat, na kolik procent jsme učební plán splnili. Máli základní škola k dispozici tablety pro každého žáka, může mít každý žák přidělen svůj tablet, kde bude v určité části hodiny naplňovat svůj učební plán. Výhodu také můžeme vidět v tom, že aplikace nám posílá oznámení přímo na chytrý telefon či tablet.

Z již výše uvedeného vyplývá, že při používání této aplikace musí mít k dispozici každý žák chytrý telefon či tablet a práce se tak stává samostatnou. Inspirací však může být i pro vyučující, kdy mohou používat jednotlivá cvičení k testům, nejsou-li k dispozici na základní škole tablety pro výuku.

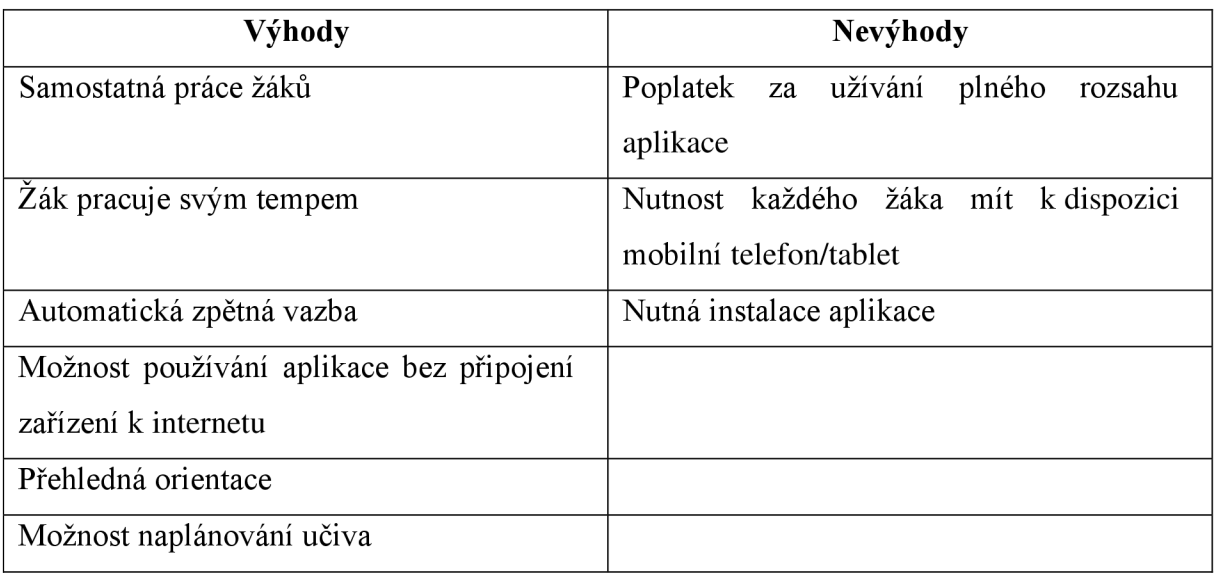

# 5 Didaktické aplikace

Pojem aplikace je vysvětlen v kapitole interaktivní aplikace. Didaktickými aplikacemi se rozumí všechny aplikace, které má učitel k dispozici pro dosahování vytyčených výchovně vzdělávacích cílů. Stanovit si správný výchovně vzdělávací cíl je důležitým bodem pro účinnost a efektivitu výuky. *"Cíl je tak klíčovým elementem snah o modernizaci vyučování, kategorií v pedagogických vědách z nejpodstatnějších, ale také nejdiskutovanějších. V cíli se promítá představa celospolečenská, představa skupin i jednotlivců o tom, čeho má být dosaženo, co se očekává, co je normou, k jakým změnám je třeba přistoupit"* (Vališová &Kasíková, 2011 s.135).

Výukový cíl je zamýšlená změna v učení a rozvoji žáka (ve vědomostech, dovednostech, vlastnostech, hodnotových orientacích, osobnostním a sociálním rozvojem jedince), kterých má být dosaženo výukou (Vališová & Kasíková, 2011). Cíl musí být zejména konkrétní, veden na žáka, přizpůsobitelný reálným podmínkám a dosažitelný. Při správném zvolení výchovně vzdělávacích cílů nám může být nápomocna tzv. Taxonomie cílů, kdy se jedná o systematicky uspořádaný soupis jistých objektů. Vališová & Kasíková (2011), uvádí ve své publikaci celkem tři taxonomie cílů. Taxonomie v oblasti afektivní, taxonomie v oblasti psychomotorické a v neposlední řadě taxonomie cílů v kognitivní oblasti, která je tou nej základnější, učiteli nápomocná při tvoření cílů, kdy se řídí následujícími stupni:

- 1. Zapamatovat si
- 2. Porozumět
- 3. Aplikovat
- 4. Analyzovat
- 5. Hodnotit
- 6. Vytvářet.

Jedna z nejvýznamnějších pedagogických teorií, která ovlivňuje koncepce plánování výuky a tvorbu kurikula, se nazývá Bloomova taxonomie kognitivních cílů. Její přínos vnímáme především z hlediska konkretizace vzdělávacích cílů. Bloomova taxonomie postupuje od myšlení nižšího řádu k myšlení vyššího řádu a obsahuje následující myšlenkové operace: reprodukci, porozumění, aplikaci, analýzu, syntézu a zhodnocení. Každá cílová kategorie má svá aktivní slovesa, která jsou vždy ve tvaru infinitivu (Muni, 2007).

Není od věci zde zmínit pojem didaktická technika, kdy tento termín označuje informační a komunikační technické zařízení, které j sou právě využívány v učení a vyučování. Technika se vyvíjí velmi rychle, a v důsledku toho, se mění typy a způsoby využití těchto prostředků. Srovnáme-li techniku od šedesátých let minulého století, kdy mezi typické prostředky didaktické techniky patřily dataprojektory, zpětné projektory, výukové filmy a další, dnes se bavíme o mnohem vyspělejších prostředcích, mezi které řadíme zejména interaktivní tabuli, výukové programy, jazykové laboratoře, počítače, tablety a jiné (Průcha & Veteška, 2012).

#### 5.1 Canva

Nyní se přesuneme k aplikaci, která má i didaktické využití. Canva je webová aplikace, která nejlépe funguje v prohlížeči google chromé. Máme-li operační systém Windows, je možno aplikaci nainstalovat přímo do stolního počítače, tabletu či notebooku. Stažení aplikace je zcela zdarma. V prostředí Canva máme možnost vytvářet nejen tabule, plakáty, pro žáky pracovní listy, videa či prezentace, ale i různé pozvánky nebo životopisy. Pro vytváření výše zmíněného nám stačí zaregistrovat se pomocí emailu nebo sociálních sítí, jako tomu bylo u předešlých aplikací. Canva, taktéž jako předchozí aplikace, funguje v anglickém jazyce. Opět zde můžeme využít přeložení celé stránky a pracovat bez sebemenších potíží. V nabídce nalezneme předem připravené šablony, které lze dle libosti upravovat nebo rovnou tisknout. Šablony se nachází nahoře, v hlavní liště v sekci "šablony", poté už jen stačí vybrat, kterému tématu nebo pro jaký účel nám šablona bude sloužit. Fantazie se meze nekladou, a tak Canva nabízí možnost tvořit zcela vlastní šablony. Stačí po přihlášení kliknout na tlačítko "vytvořit návrh" v pravém horním rohu, vybrat z nabídky účel našeho návrhu a můžeme se pustit do práce.

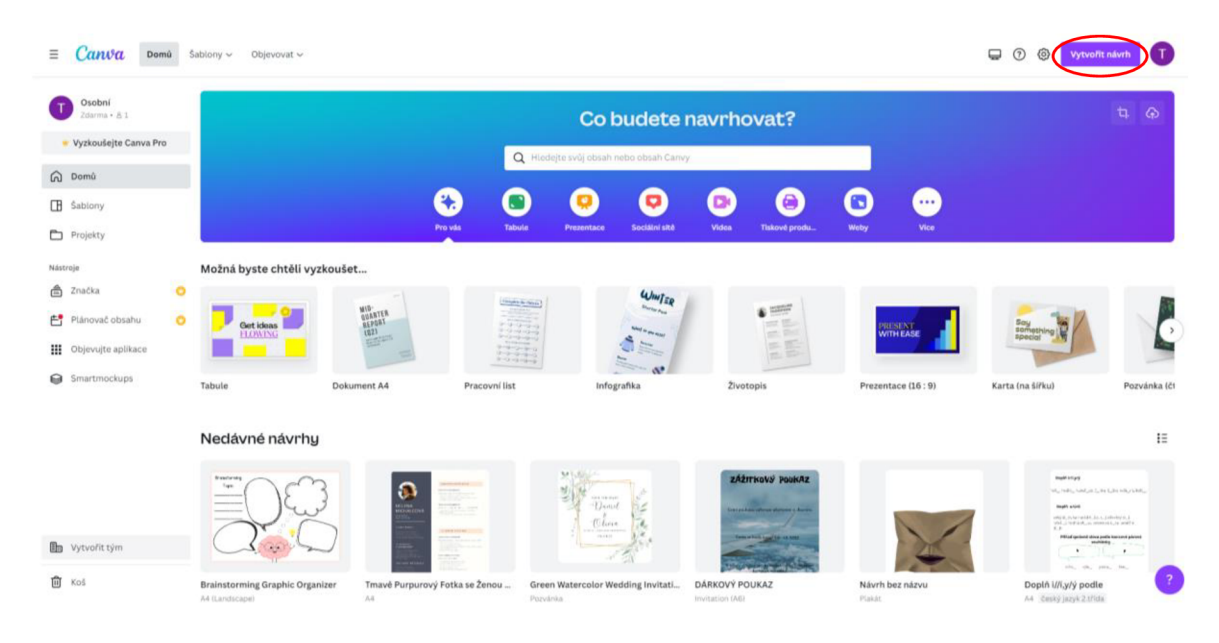

*Obrázek 10 Náhled na úvodní stranu Canva ([Canva.com,](http://Canva.com) 2022)* 

Orientace v Canva prostředí není nijak složitá, všechno je zde hezky popsáno. Nyní se přesuneme k hrazení poplatků. Není zde potřeba žádného předplatného, většina šablon nabízí stažení či přetvoření zdarma. Je-li šablona placena, poznáme tak podle ikonky amerického dolaru v pravé části šablony. Tuto šablonu budeme moct stáhnout i přetvořit, ale pokud neuhradíme uvedený poplatek, na šabloně se nám objeví vodoznak. U některých šablon si můžeme všimnout zlaté korunky. Tento symbol označuje šablony, které jdou otevřít pouze v náhledu a nejsme oprávněni je stahovat či přetvářet. Canva totiž nabízí funkci Canva pro, což znamená určité peněžní předplatné. Canva také nabízí 30denní lhůtu pro vyzkoušení funkce Canva pro zdarma.

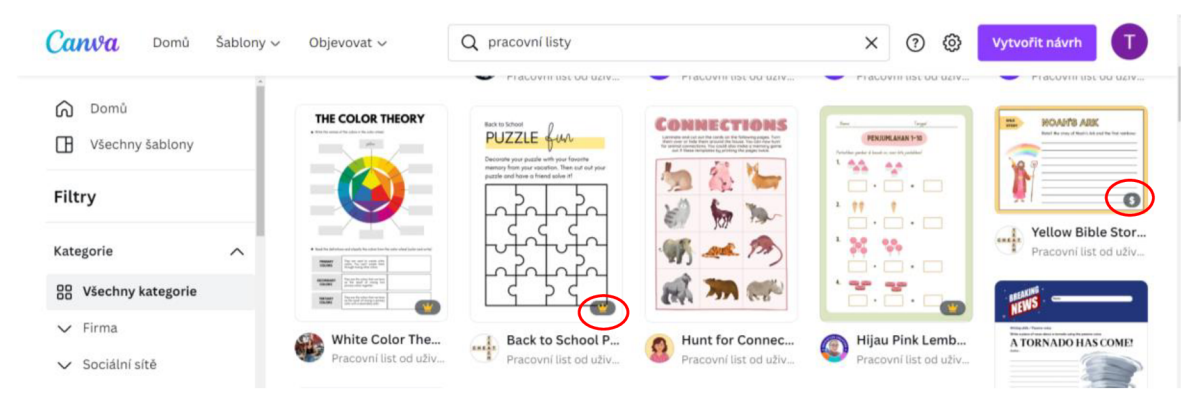

*Obrázek 11 Ukázka symbolu placená šablona a šoblona ve funkci canva pro ([Canva.com,](http://Canva.com) 2022)* 

Při tvoření zde můžeme vidět velikou výhodu v pestrosti nabídek a v možnosti kreativní inspirace didaktických pomůcek do výuky. Jak už bylo zmiňováno výše, práce v Canva prostředí není náročná, a tak ji zvládne ovládat i úplný začátečník. Vytvořené pracovní listy nebo i prohlédnuté návrhy nám zůstanou v sekci" nedávné návrhy", které najdeme po kliknutí

na tlačítko "domů". Canva nabízí návrhy sdílet jak emailem, tak přes několik druhů sociálních sítí. Určitě si zde každý najde nejvíce vyhovující. Při hodině informatiky se mohou žáci sami podílet na tvoření plakátů a pozvánek na nejrůznější školní a mimoškolní akce. Aplikaci Canva najdeme na následujícím hypertextovém odkazu: [https://www.canva.com/.](https://www.canva.com/)

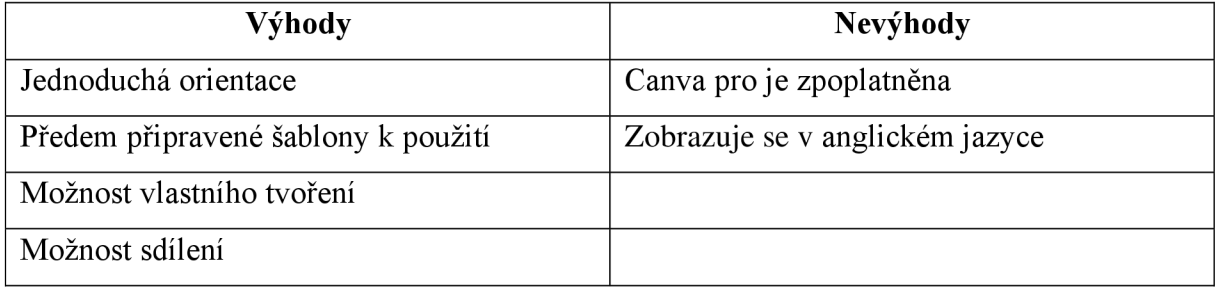

#### 5.2 Padlet

Internetová platforma, která nabízí virtuální tabuli s mnoha funkcemi umožňující například vytvářet nástěnky, dokumenty, a webové stránky, které jsou snadné pro čtení i přidávání příspěvků (MŠMT, 2020).

Jedná se o didaktickou pomůcku, která může napomoci komunikaci mezi žákem, rodičem a třídním učitelem. Při používání této platformy je nutností registrace pomocí emailu. Platforma nabízí celkem tři stupně užívání. Neon, jedná se o verzi, která je zcela zdarma, ale problémem může být velké omezení. Zde máme možnost vytvořit pouze tři příspěvky s úložištěm 20 MB. Přejdeme-li do druhého stupně Gold, měsíčně musíme hradit částku 4.99 €, avšak uložiště se nám rozšíří na velikost 100 MB a budeme moci nahrát až dvacet příspěvků. Platinum je třetí stupeň využívání, který nabízí přidat neomezený počet příspěvků s limitem 500 MB a měsíčním poplatkem 6.99  $\epsilon$ . Padlet můžeme otevřít v jakémkoli webovém prohlížeči nebo si ho můžeme stáhnout jako aplikaci do počítače, notebooku, tabletu či chytrého telefonu.

| <b>Prihlásit</b> se<br>Dnes je krásně.<br>Vytvořte něco krásného.<br>A Domů<br>÷<br>Produkt<br>Nainstalovat aplikaci pro Windows<br>Zaregistrujte se zdarma<br>Členství<br>$rac{1}{2}$<br>Zed<br>Plátno<br>Polička<br>C Pracovní politice Soulogmi<br>Vice w<br>Mrizka<br>Pod sebou<br>Timeline<br>Mapa | :Padlet |  |  |  |
|----------------------------------------------------------------------------------------------------|---------|--|--|--|
|                                                                                                    |         |  |  |  |
|                                                                                                    |         |  |  |  |
|                                                                                                    |         |  |  |  |
|                                                                                                    |         |  |  |  |
|                                                                                                    |         |  |  |  |
|                                                                                                    |         |  |  |  |

*Obrázek 12 Náhled na úvodní stranu - Padlet (:Padlet, 2022)* 

Veškeré příspěvky, které zde vytvoříme, můžeme pomocí zkopírováním odkazu sdílet s dalšími uživateli platformy Padlet. Máme-li Padlet tedy veřejný, kdokoli, kdo jej podle filtru najde, může na sdílenou nástěnku také přidávat svoje poznámky. Velkou výhodou je, že samotní žáci nemusí být na této platformě zaregistrovaní. Po nasdílení odkazu jim stačí pouze link rozkliknout a posléze mohou přidávat své vlastní poznámky a komentáře. Chceme-li se pustit do tvoření, po přihlášení klikneme na tlačítko "vytvořit Padlet", které najdeme v pravém horním rohu obrazovky, a poté už si jen vybereme, v jakém duchu se náš Padlet ponese. Následně příspěvky přidáváme pomocí dvojklikem levým tlačítkem na myši nebo tlačítkem "plus" v pravé dolní části obrazovky.

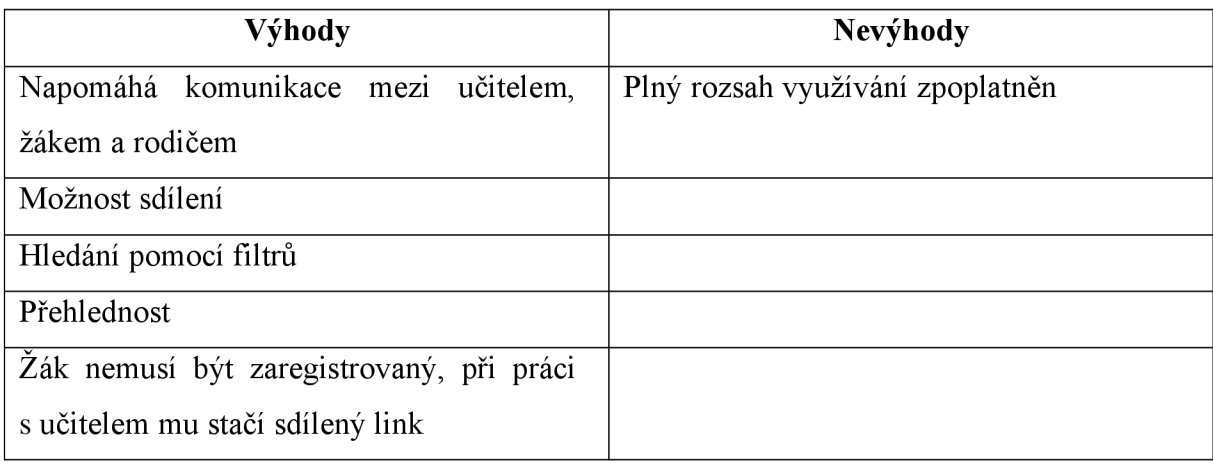

#### 5.3 Coggle

Aplikace poskytuje prostor pro tvoření tzv. myšlenkových map a tím napomáhá zjednodušit a lépe se orientovat v právě probírané látce. Při hodinách vlastivědy se Coggle bude vyjímat v možnosti tvoření přehledných časových os, které mohou být barevně rozlišeny podle námi daných kritérií. Coggle, jako předešlé aplikace, taktéž vyžaduje registraci k používání. Výhodu můžeme vidět v možnosti sdílení jednotlivých námi vytvořených plánů. Lidé, se kterými byl dokument sdílen, jej mohou taktéž upravovat a připisovat zde své poznámky, postřehy. Žákům tato aplikace poslouží k přehlednější přípravě na test, budou-li si chtít vizuálně znázornit souvislosti. Má-li uživatel trochu fantazie a trpělivosti, může si pomocí aplikace Coggle vytvořit svůj vlastní rodokmen. Základní využívání Coggle, kdy máme možnost vytvořit celkem tři návrhy je zdarma, poté uživatel platí poplatky podle toho, jak moc funkcí v aplikaci používá. Celá aplikace je v anglickém jazyce, ale tvoření je tak velmi jednoduché, že postačí základní znalost anglického jazyka dokonce, bude-li se uživatel řídit selským rozumem, vydedukuje, jak se v aplikaci pracuje. Všechny vytvořené návrhy se automaticky ukládají, a tak se nemusíme bát, že bychom práci zapomněli uložit a ta se nám

ztratila. Veškeré návrhy si také můžeme stáhnout a posléze vytisknout. Aplikace funguje v online prostředí na jakémkoli webovém prohlížeči, avšak uživatel si aplikaci může stáhnout do svého chytrého telefonu za pomocí AppStore či Google play. Pro používání aplikace přes webový prohlížeč nám poslouží následující link: [https://coggle.it/.](https://coggle.it/)

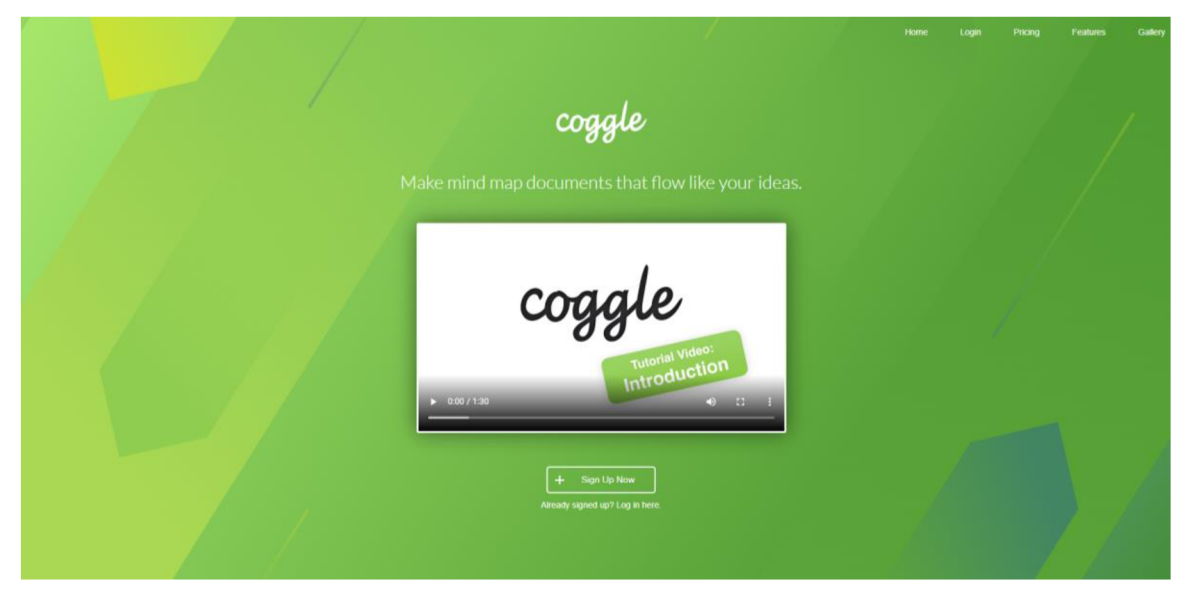

*Obrázek 13 - Aplikace Coggle - náhled na úvodní stranu* 

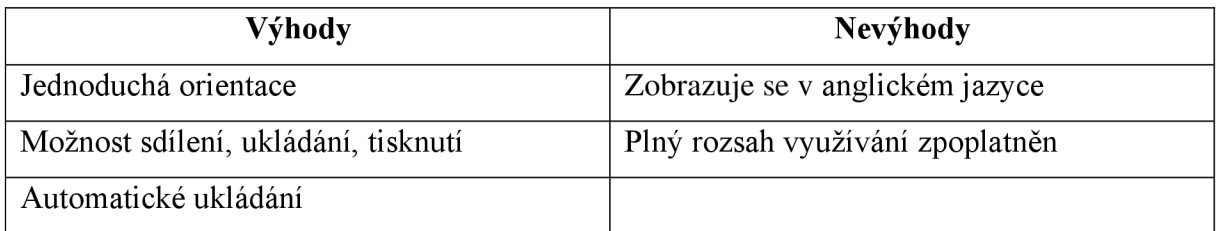

# 6 Webové stránky s aktivitami

#### 6.1 Školákov

Doposud byly interaktivní aplikace zaměřeny na naši vlastní tvorbu a požadovaly registraci. Webová stránka Školákov funguje na principu webového prohlížeče a nabízí nám nejrůznější procvičování v oblasti českého jazyka, matematiky, prvouky, vlastivědy a angličtiny. Nejvíce úkolů však můžeme zaregistrovat v oblasti českého jazyka a matematiky. Velkou výhodu tohoto webu můžeme vidět například v jednoduchém otevření na webovém prohlížeči a čas nemusíme ztrácet ani registrací. Velké plus můžeme vidět v automatickém nastavení českého jazyka, jelikož je tato aplikace česká a byla vytvořena základní školou Plumlov. Úlohy, které mohou žáci plnit jsou přehledně seřazeny podle příslušných ročníků a k dispozici bez jakýchkoli podmínek. Školákov funguje zcela zdarma a není potřeba tak řešit předplatné. Našlo by se však i několik nevýhod, kterou tato aplikace nese. Stejně jako u předešlých aplikací i zde je k použití zapotřebí wifi připojení a následně buď interaktivní tabule nebo dispozice počítače či tabletu pro každého žáka. Školákov nabízí celkem 1070 cvičení, které si žáci mohou vyzkoušet. Vyhledávat aktivity můžeme pomocí klíčových slov či podle nabídky předmětů a ročníků v pravé části obrazovky. Další skvělou funkcí je přístupnost pro žáky. Školákov funguje i z pohodlí domova, tudíž žáci mohou bez problému jakékoli učivo trénovat i doma s rodiči nebo sami. Žádný z úkolů není časově omeze a žák má tedy prostor k přemýšlení nad jednotlivými úkoly. Také není povinnost dokončit každé otevřené cvičení. Žák může cvičení kdykoli přerušit bez jakýchkoli obtíží a následně se k jeho plnění znovu vrátit, už ne však tam, kde svoji práci ukončil, ale cvičení se otevře od začátku. Jakmile si žák vybere kterýkoli úkol a splní jeho zadání, ihned dostane zpětnou vazbu, zda cvičení vyřešil správně či nikoli. Školákov dovede zachránit výuku při suplování předmětu jiným učitelem, a také při zbývajícím nevyužitém čase do konce vyučovací hodiny. Je zcela na jednotlivých vyučujících, jak webovou stránku budou používat, samozřejmě za předpokladu dodržování autorských práv. Na tento web se dostaneme pomocí následujícího odkazu: [https://skolakov.eu/.](https://skolakov.eu/)

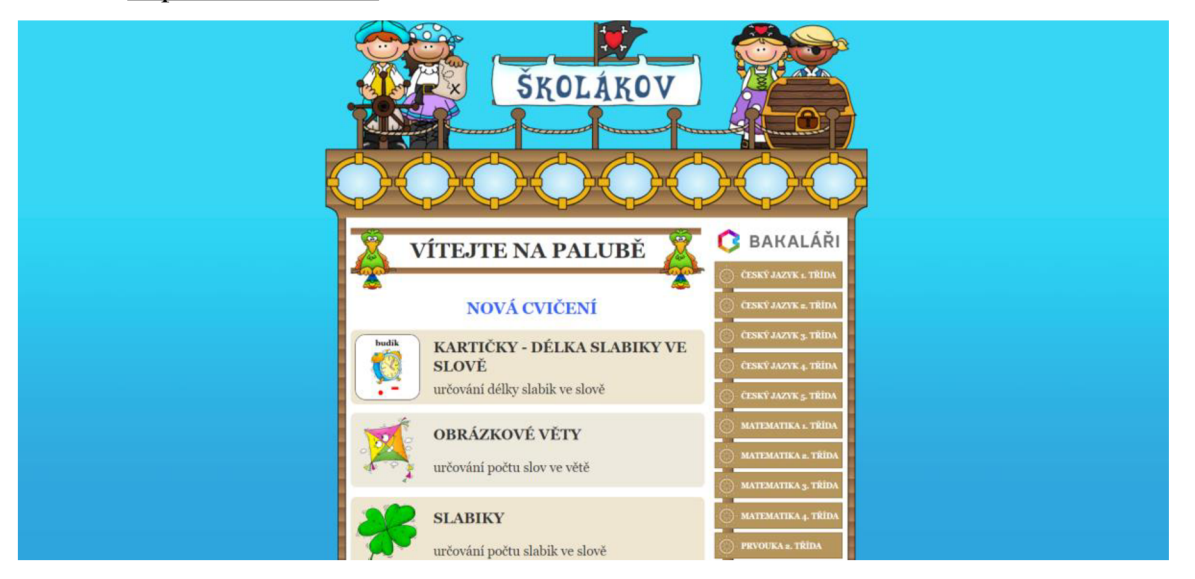

*Obrázek 17 Náhled na úvodní stránku Školákov (Školákov, 2020)* 

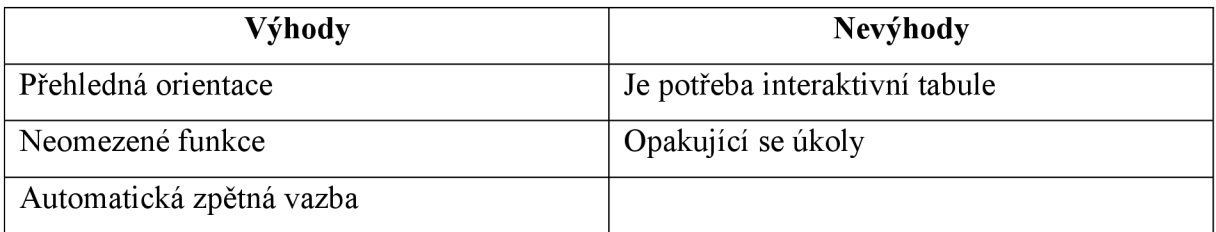

#### 6.2 Learningapps

Nenechme se zmást. V překladu Learning apps znamená výukové aplikace. Jedná se však o webovou stránku s interaktivními úkoly, která je opět vhodná na procvičení probrané látky zábavnou formou. Funguje v online prostředí prostřednictvím jakéhokoli internetového prohlížeče. Learning apps jako snad jediná webová stránka s interaktivními úkoly nabízí možnost přepnutí až do 22 světových jazyků, kterými jsou například i litevština, románština nebo turečtina. Najdeme zde i jazyky využívající azbuku. Určitě velmi oceníme přehlednost celé stránky. Můžeme si zde zvolit filtry, pomocí kterých se nám budou zobrazovat jednotlivé aktivity. Máme možnost filtrovat jak jednotlivé předměty, tak úrovně vzdělávání od mateřských škol až po vyšší vzdělávání. Dále pak vybíráme, chceme-li použít aktivity s obrázky, se zvuky nebo s videy. Learning apps však nabízí i kombinace všech tří. Následně si stačí vyfiltrovat vše potřebné a připravenou aktivitu začít používat.

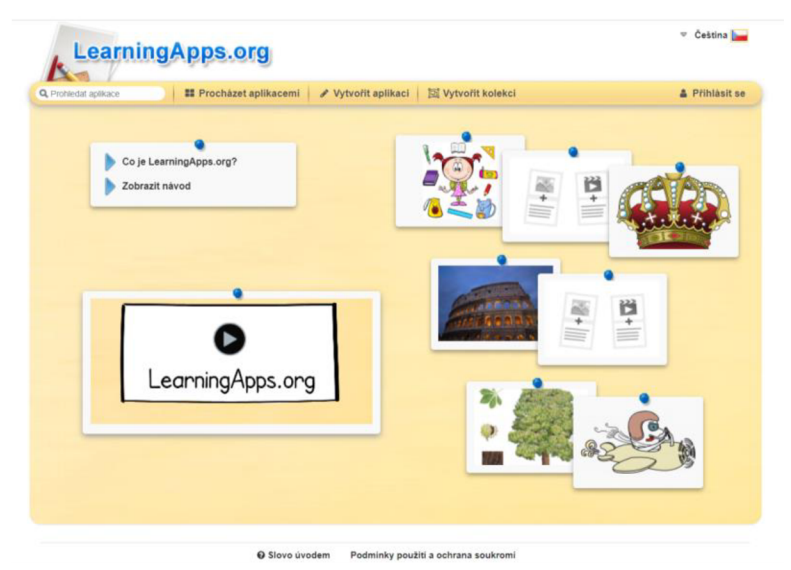

*Obrázek 14 Náhled na úvodní stranu aplikace Learning apps (Learning [aps.org,](http://aps.org) 2022)* 

Společně si představme používání na názorné ukázce. Pomocí filtru si nastavíme učivo pro 1. stupeň a zvolíme předmět angličtina.

|                                                                                     | <b>LearningApps.org</b>                                                                        |                                                                                                    |                                                                                                    |                                                                                                    | Cestina<br>U                                                                                |
|-------------------------------------------------------------------------------------|------------------------------------------------------------------------------------------------|----------------------------------------------------------------------------------------------------|----------------------------------------------------------------------------------------------------|----------------------------------------------------------------------------------------------------|---------------------------------------------------------------------------------------------|
| Q. Prohledat aplikace                                                               | <b>El</b> Procházet aplikacemi                                                                 | Vytvořit aplikaci                                                                                                 | <b>Ed Vytvořit kolekci</b>                                                                               |                                                                                                    | <b>A</b> Přihlásit se                                                                       |
| <b>Kategorie</b>                                                                    |                                                                                                |                                                                                                    | Média: všechno =<br>Stupně:                                                                              | První stupeň ZŠ - Druhý stupeň ZŠ a víceletá gymnázia<br>$\bullet$<br>٠                                   |                                                                                             |
| Angličtina<br>- Astronomie<br>- Biologie<br>- Chemie<br>- Další jazyky<br>- Déjepis | - Ekonomie<br>- Filozofie<br>- Francouzština<br>- Fyzika<br>- Hudební výchova<br>- Informatika | » Italština<br>- Latina<br>- Matematika<br>- Náboženství<br>- Němčina pro rodilé<br>mluvčí<br>- Pracovní činnosti | - Psychologie<br>- Příprava na povolání a<br>praktické vyučování<br>- Přírodopis<br>- Ruština<br>- Sport | - Stroiirenství<br>- Učební pomůcky<br>· Výchova k občanství<br>· Výchova ke zdraví<br>· Výtvarná výchova | - Všechny kategorie<br>- Zeměpis<br>- Čeština<br>- Čeština jako cizi jazyk<br>- Španělština |

*Obrázek 15 Filtry pro výuku - Learning apps (Learning [aps.org,](http://aps.org) 2022)* 

Následně se nám zobrazí, které kategorie zde můžeme procvičovat. Dále máme možnost filtrovat pomocí nabídek anebo si vybrat ze zobrazených aktivit. Po splnění dané aktivity se nám ukáže hodnocení. Aktivitu můžeme posléze opakovat nebo si zvolit zcela jinou. I aplikace Learning apps nabízí možnost tvoření jednotlivých aktivit. Zde už je ale potřeba se zaregistrovat pomocí emailu. Velikou výhodou této aplikace je dostupnost. Není zde potřeba žádného předplatného ani placení jiných menších poplatků. Funguje zcela zdarma. I po přihlášení máme možnost použít již vytvořené aktivity nebo se jimi inspirovat a přetvořit je dle svých požadavků. Vytvořené aktivity se nám poté ukládají a máme možnost je sdílet s ostatními uživateli Learning apps (zaklikneme je jako zveřejněné) nebo si je nechat zcela pro sebe (soukromé). Vytvářet můžeme aktivity kterými jsou například: hledání párů, číselná řada, kviz svíce odpověďmi, doplňovačka, puzzle, křížovka, tajenka, pexeso, vyplňovací či přiřazovací tabulky apod. K aplikaci Learning apps se dostaneme po kliknutí na následující odkaz: [https://learningapps.org/.](https://learningapps.org/)

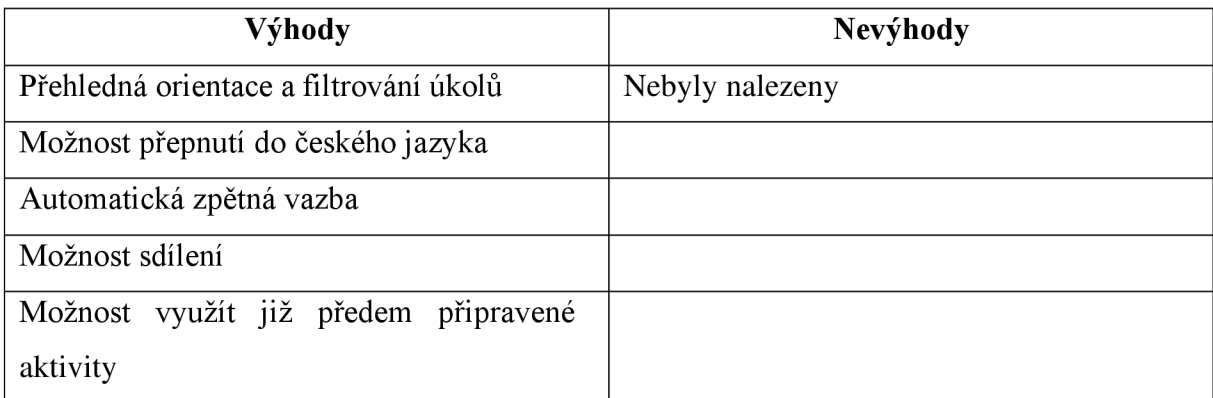

#### 6.3 KamiNet

Webová interaktivní stránka, kde není potřeba žádné registrace a funguje zcela zdarma. Jazykové nastavení si můžeme libovolně přepínat mezi českým a anglickým jazykem. KamiNet se věnuje celkem čtyřem oblastem. Českému jazyku, matematice, anglickému jazyku a nápravám, kde nám nabízí procvičování v oblasti zrakové paměti, sluchového vnímání, zrakového vnímání, orientaci v prostoru a orientaci v čase. Dále zde nalezneme i návod, jak s jednotlivými nápravnými cvičeními pracovat. KamiNet patří mezi webové stránky, které vznikly převážně na základě práce s dětmi s různými kombinacemi poruch učení. Pro žáky s dyslexií jsou zde větší typy písma, než můžeme najít u jiných webových aplikací, v jednotlivých úkolech mají na výběr zodpovědí či píší na klávesnici. Žáci s dysortografií plní testy zaměřené vždy na jedno pravopisné pravidlo. Žákům s poruchou pozornosti jsou testy přizpůsobené rozsahem, kdy tyto testy mají zpravidla deset úkolů, které

jsou žáci schopni splnit najednou. Není však vyloučeno, že za pomocí KamiNetu může učivo procvičovat, kterýkoli žák na jakékoli úrovni. KamiNet má jednu zvláštní funkci a tou je přepnutí pozadí na výraznější barevné schéma stránek, které lze změnit kliknutím na žlutý obdélník v levé dolní části obrazovky.

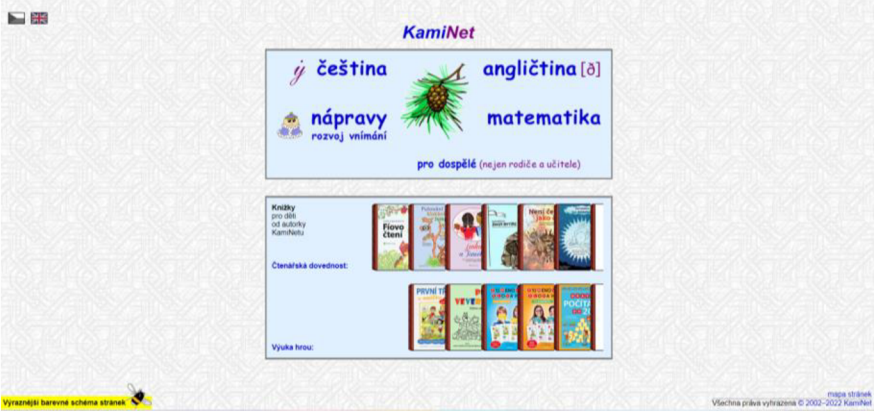

*Obrázek 18 KamiNet klasické nastavené barev (KamiNet, 2002-2022)* 

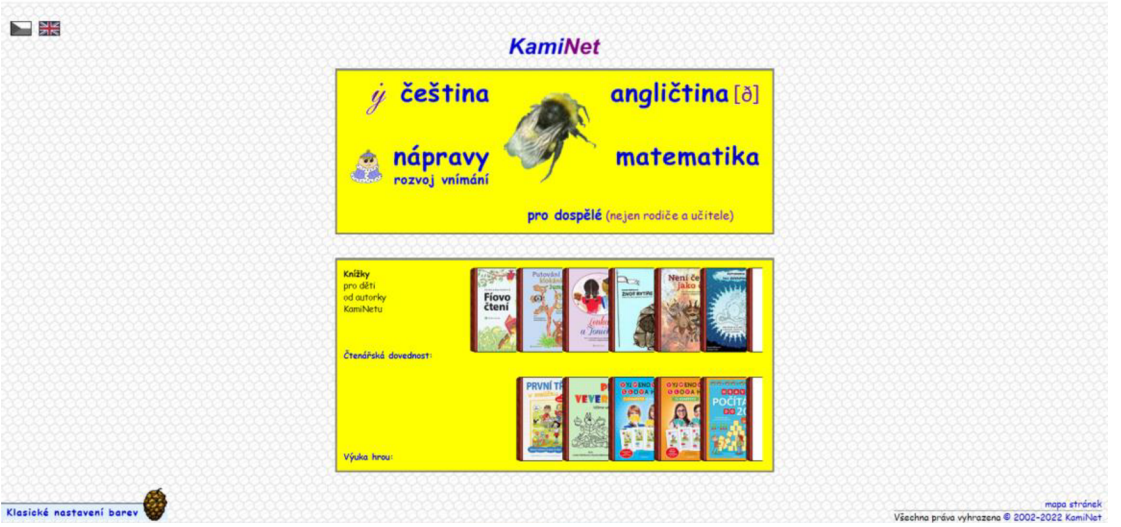

*Obrázek 16KamiNet výraznější barevné schéma stránek (KamiNet, 2002-2022)* 

Podíváme-li se na oblast českého jazyka, z kategorie mluvnice máme na výběr z následujících: slovní druhy, podstatná jména, přídavná jména, zájmena, číslovky, slovesa, a stupňování. Jakmile si otevřeme jednotlivou kategorii, v levé části obrazovky se nám objeví tzv. taháky, které si žák může prozkoumat. V pravé části obrazovky pak žák vybírá z jednotlivých úkolů, které si chce procvičit. My si to ukážeme na příkladu kategorie slovesa. Po kliknutí se dostaneme na následující stránku. V levé části obrazovky máme určeno, které kategorie nesmíme zapomenout při časování sloves. Úplně dole v tabulce máme k dispozici vy časované sloveso "být", které je jak v množném, tak v jednotném čísle v čase přítomném, minulém a budoucím. Pro lepší čitelnost je možno si tabulku s tahákem zvětšit. Uprostřed

horní části obrazovky si žák může pomocí audio nahrávky přehrát zadání. Na pravé straně pak můžeme vidět výběr cvičení, ze kterého si žák buď volí sám nebo mu přiřazuje vyučující. K výběru jiného cvičení se dostáváme pomocí tlačítka "zpět" v pravé horní nebo dolní části obrazovky. Záleží jen na nás, jak moc se chceme vrátit.

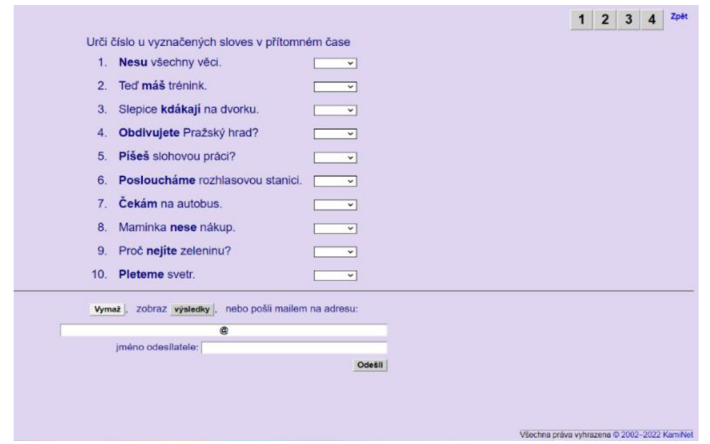

*Obrázek 17 Procvičování čísla osob u sloves KamiNet (KamiNet, 2002 - 2022)* 

Vrchní tlačítko nás vrátí na cvičení, které jsme zvolili a tlačítko v dolní části obrazovky nás posune zpět v sekci český jazyk.

Po vyplnění úkolu žák dostává ihned zpětnou kontrolu stisknutí tlačítka "výsledky". Udělá-li žák nějakou chybu, u výsledku se mu ukáže číslo, která odpověď v daném pořadí nebyla správná. Žák se může vrátit zpět na test a svou odpověď opravit. KamiNet nám nabízí možnost zkoušet žáka z jeho pohodlí domova. Žák se pouze přesune do kategorie zkoušení a následně pak výsledky pošle vyučujícímu na email. Vyučujícímu poté v emailu přijde pouze informace, na kolik procent si daný žák v úkolu vedl. Vyučující neuvidí slova, ve kterých žák udělal chybu a zda vůbec všechna slova určil.

V sekci nápravy si pojďme představit alespoň jednoho zástupce, a to orientaci v prostoru, kde můžeme vybírat z následujících: nahoře/dole, na/pod, před/za v prostoru, před/za - směr čtení, doprava/doleva, vpravo/vlevo a řádek/sloupec, u kterého zůstaneme. Zde si můžeme dále zvolit procvičování v počtu řádků/sloupců, správného určování, zda se jedná o řádek nebo o sloupec a v neposlední řádě orientace v tabulce. Procvičování orientace v tabulce probíhá následovně. Žák si přečte jasně dané pokyny, kterou slabiku má zvolit. Po jeho výběru slabiky se žákovi ukáže v prvé části obrazovky buď vybarvené sluníčko, které značí správnou odpověď anebo sluníčko černobílé, které ukazuje odpověď špatnou. Tento úkol žák nemůže přerušit dříve, než splní všechna zadání. Poté si může vybrat, zda by chtěl úkol opakovat nebo si vybrat zcela jiný. Jako nevýhodu můžeme vnímat přibývající sluníčka dle splněných zadání. Sluníčka zde nepřibývají postupně za sebou, ale vždy podle toho, jestli

je odpověď správná či nikoli. Žák se pak může ztrácet ve svém hodnocení. Také se po ukončení úkolu žákovi neukážou odpovědi, které byly špatné.

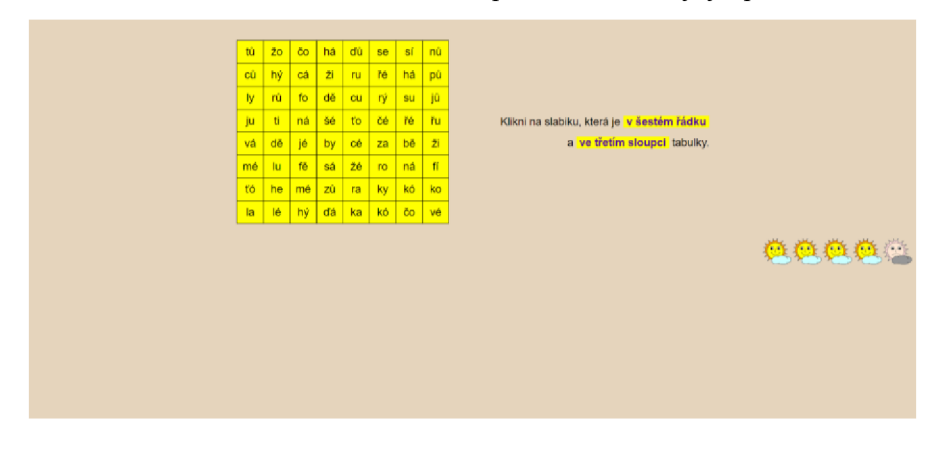

*Obrázek 18KamiNet orientace* v *prostoru (KamiNet, 2002 - 2022)* 

V kategorii anglický jazyk si žák trénuje slovní zásobu, kdy má vždy k dispozici výčet jednotlivých slovíček, které má za úkol přeložit do anglického jazyka. Jednotlivé překlady slovíček jsou rozdělené do následujících kategorií: barvy, dny/měsíce, ovoce/zelenina, ve škole, čísla, lidé, hudba, oblečení, jídlo, jídlo v restauraci, bydlení, zvířata, moje tělo, nemoci, ve městě, sport, doprava, zájmena/příslovce. Sami si můžeme všimnout, že žák má k dispozici opravdu bohatou nabídku k procvičování slovní zásoby, a to nejen v anglickém jazyce. Přiučit se může také česká slova. Po přeložení slov se žákovi ukáže hodnocení, jak si v překladu vedl. V prvním sloupci vidíme české slovo, dále buď smajlíka, který značí správnou odpověď nebo je zde napsáno slovo, jak si žák myslela, že je jeho překlad a v neposlední řadě je zde správné znění slova u správně přeložených slov i s výslovností. Stejným způsobem žáci procvičují i pravidelná a nepravidelná slovesa nebo mluvnici.

Poslední oblastí, kterou můžeme s žáky na webu KamiNet procvičit je matematika. Tato oblast se dělí na matematika 1, zde žáci mohou procvičovat psaní na kalkulačce, kdy dostanou jasný pokyn, které číslo mají napsat, a poté už jen jednoduše kliknou na správné číslo na kalkulačce. Dále je zde procvičování sčítání a odčítání malých a velkých čísel, malá násobilka, násobení a dělení, násobení a dělení větších čísel a v neposlední řadě slovní úlohy a matematika 2, kdy žáci procvičují záporná čísla, zaokrouhlování, převody jednotek, dělitelnost, prvočísla, zlomky a procenta. Při každém rozkliknutí jakéhokoli tématu si žák může vybrat z několika úkolů, které KamiNet nabízí. Vyhodnocení jednotlivých úkolů pak probíhá stejně, jak tomu bylo již při výše zmíněných oblastech.

Velkou výhodou u webu KamiNet vidíme v možnosti použití bez jakékoli registrace a dále pak ve spuštění bez jakéhokoli omezení ve prospěch žáka. Jedinou podmínkou používání této webové stránky je připojení chytrého zařízení k internetové síti.

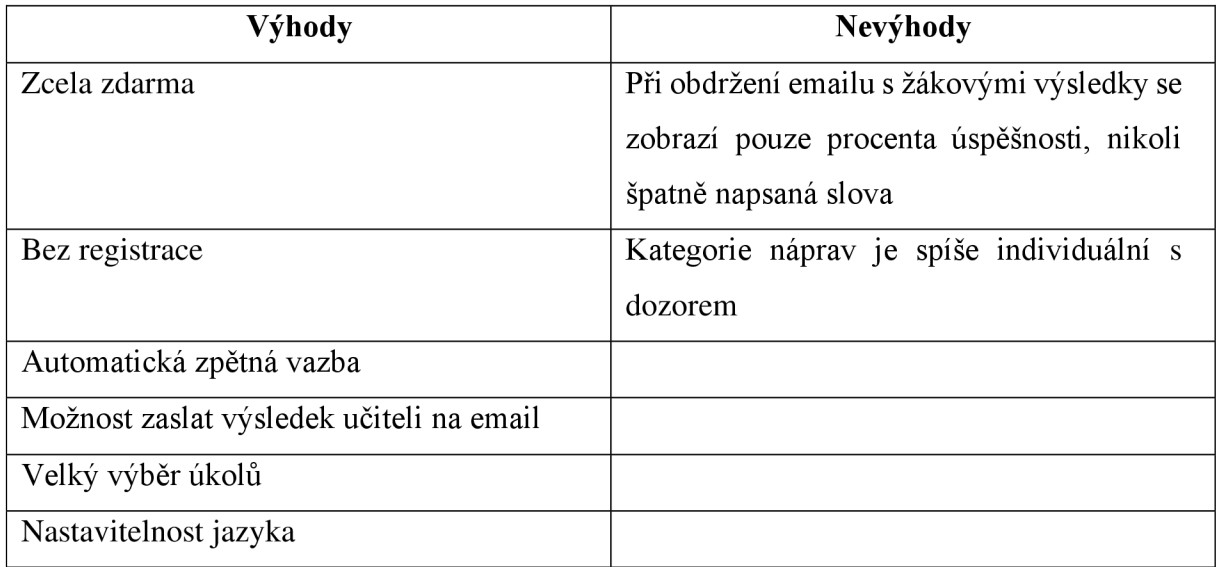

#### 6.4 Wordwall

Taktéž Wordwall je velmi pěknou webovou stránkou s interaktivními úkoly, která nám pomůže zpestřit výuku jakéhokoliv předmětu. Stejně jako předchozí aplikace funguje Wordwall v jakémkoli prohlížeči, avšak už není možné si jej stáhnout jako aplikaci do chytrého telefonu či tabletu. Používání této aplikace se nevyhne nutnosti interaktivní tabule, aby žáci mohli plnit jednotlivé úkoly. Abychom mohli v této aplikaci pracovat, je potřeba se zaregistrovat pomocí emailu. Wordwall má skvělou jednu funkci a tou je, jestliže se nechceme do aplikace registrovat, nemusíme, stačí se na hlavní stránce posunout o něco níže a vybereme si z jednotlivých šablon, která je nám nej sympatičtější. Poté už si jen zvolíme předem připravenou hru, kterou nasdíleli ostatní a s žáky hrajeme. Pozor, nyní už nemáme možnost jakkoli hru měnit. K tomu je nutná registrace. Rozhodneme-li se však registrovat, můžeme se rozhodnout pro vylepšení našeho účtu, lze postoupit celkem o dvě úrovně, každá úroveň má nějaké výhody a pohybují se od 90 Kč – 135 Kč za měsíc. Můžeme však zůstat v základní úrovni, která je zdarma, ale má nějaká omezení. Velkou výhodou Wordwallu je, že hned po přihlášení si můžeme volitelně nastavit jazyk, ve kterém bude aplikace fungovat.

Po přihlášení do aplikace nás bude nejvíce zajímat modré okýnko v pravé části obrazovky s názvem "Vytvořit Aktivitu". Po kliknutí se nám zobrazí celkem osmnáct možností, které hry bychom chtěli pro žáky v dané aplikaci vytvořit. Poté už je jen na nás, kterou z nich si zvolíme. Do jednotlivých her můžeme opět psát vlastní texty, vkládat obrázky či GIFY.

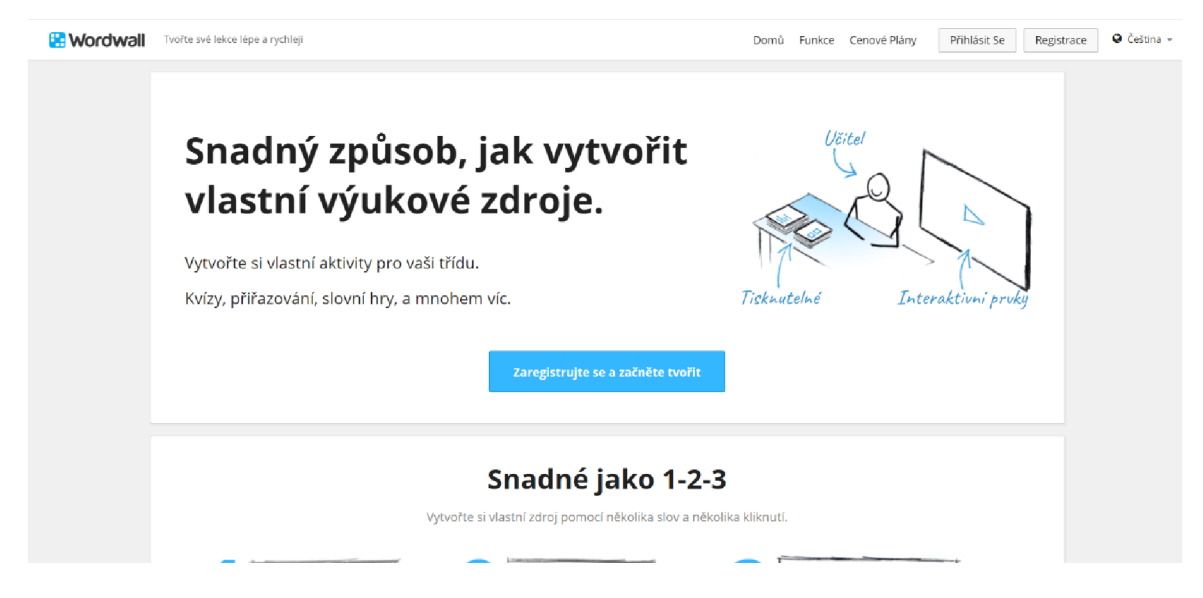

*Obrázek 19 Náhled na úvodní stránku Wordwall (Wordwall, 2022)* 

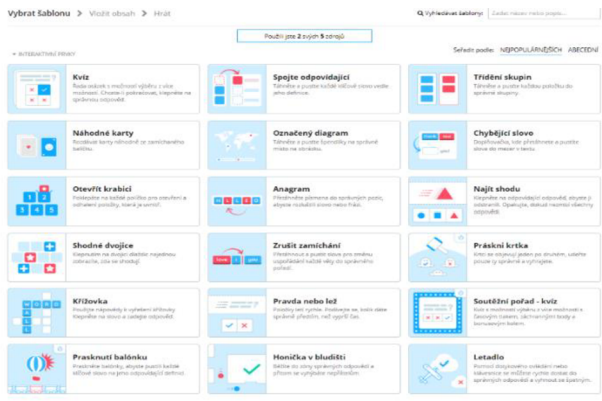

*Obrázek 20 Přehle aktivit v aplikaci Wordwall (Wordwall, 2022)* 

Máme-li málo času nebo jsme bez fantazie, Wordwall nám nabízí v sekci "Tvoř své lekce lépe a rychleji" možnosti inspirace. Je to taktéž sekce pro neregistrované. Po kliknutí a posunutí na stránce níže si vybereme libovolnou šablonu, kterou bychom s žáky chtěli vyzkoušet. Samotnou hru si pak můžeme zahrát, využít ji tak, jak již byla vytvořena, nebo si ji podle své libosti přetvořit dle potřeb pro danou vyučovací hodinu. Je zde možnost i přidávání do oblíbených či sdílení jednotlivých her pomocí kódu.

*Obrázek 21 Kde najít hotové šablony* v *aplikaci Wordwall (Wordwall, 2022)* 

Vytvořené aktivity si můžeme uložit jako soukromé, tudíž je uvidíme jen my, nebo aktivitu uložíme jako veřejnou (publikovat) a bude tak zpřístupněna každému, kdo se zaregistruje. Je to jen na nás. Musíme si však dát pozor, chceme-li sdílet naši vytvořenou hru, musíme ji uložit jako veřejnou.

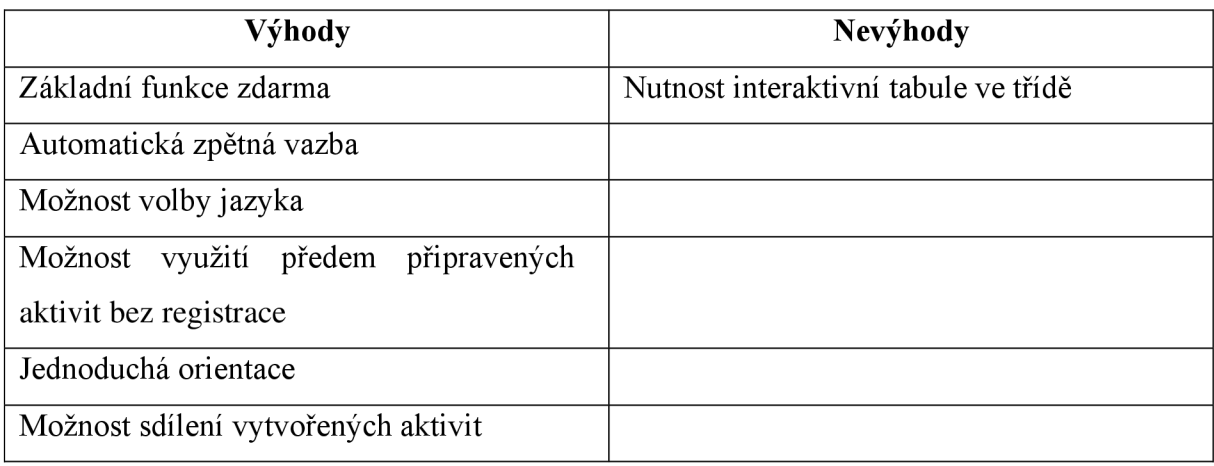

Pro vstup do aplikace nám poslouží následující link: [https://wordwall.net/cs/.](https://wordwall.net/cs/)

#### 6.5 Gramar.in

Webová stránka nabízí velké množství aktivit a her na procvičování napříč ročníky v předmětu český j azyk. Velkou výhodu můžeme vidět v tom, že web je zcela bezplatný a není potřeba se jakkoli registrovat. Přestože je název webu v anglickém jazyce, celá webová stránka je čistě v jazyce českém, tudíž není potřeba žádného překladu stránky. Orientace na tomto webu je velmi jednoduchá a velmi přehledná. Hned v úvodu si můžeme zvolit, na úrovni, kterého ročníku budeme s žáky procvičovat. Po rozkliknutí se nám objeví výběr úloh a her, které můžeme s žáky ve výuce pro daný ročník využít. Po splnění jakékoli aktivity se žákům automaticky ukáže i vyhodnocení. Grammar.in má při plnění jednotlivých úloh zapnutý časovač, a tak žáci mohou vidět pokrok ve zdokonalování a rychlosti plnění jednotlivých úloh. Pro učitele to také může být lepší časová orientace a zpětná vazba, jak žáci učivo pochopili. Webovou stránku můžeme otevřít v jakémkoli webovém prohlížeči přes následující odkaz: [https://www.gramar.in/cs/.](https://www.gramar.in/cs/) K používání webu Grammar.in je nedílnou součástí vybavení třídy interaktivní tabule, na které se veškeré úlohy plní. Grammar.in je možno využit i v hodinách informatiky, kdy má každý žák k dispozici svůj počítač a může tak individuálně procvičovat učivo, ve kterém má mezery.

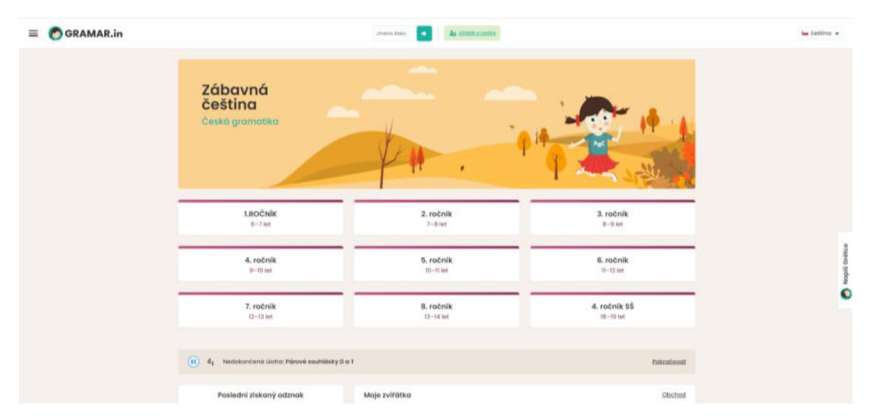

*Obrázek 22 Aplikace Gramar. in - náhled na úvodní stranu (Grammar. in, 2022)* 

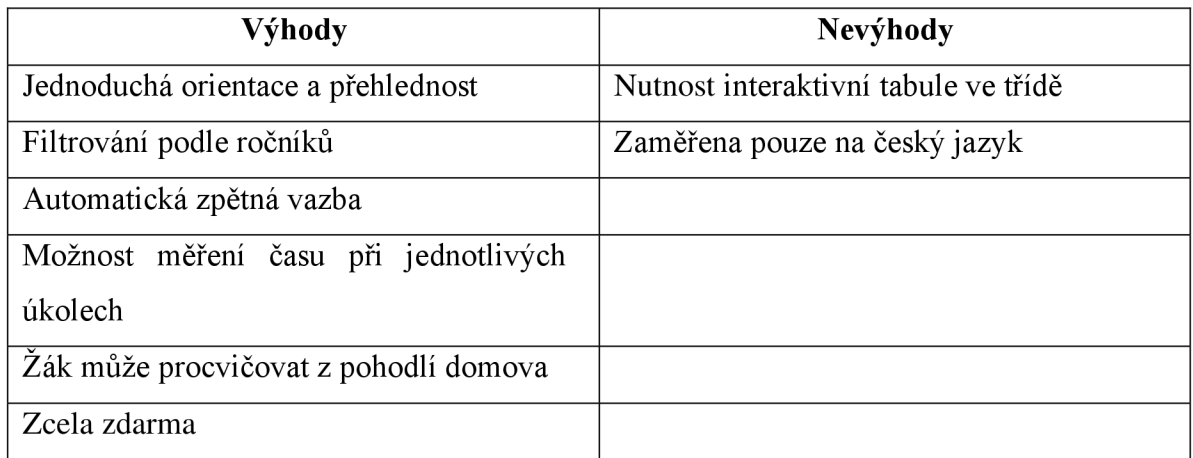

#### 6.6 OrgPad

Webová stránka, která je založena na stejném principu jako výše zmíněný Coggle, avšak s propracovanějším designem a většími možnostmi v tvoření. Podmínkou používání OrgPadu je zaregistrování se pomocí emailové adresy. I přesto, že OrgPad založili tvůrci původem z Českém republiky, hlavní nastavení této webové stránky je v anglickém jazyce. Po přihlášení si můžeme zvolit jazyk, ve kterém se bude OrgPad zobrazovat. Vybírat můžeme z následujících: English, Czech, German, Ukrainian a Russian. OrgPad nabízí celkem pět kategorií, ve kterých můžeme pracovat. Verze zdarma je omezena pouze na vytvoření třech dokumentů s uložištěm do 100 MB. Standardní verze nabízí neomezený počet dokumentů s velikostí úložiště 5 GB a možností utvořit tří týmy po pěti členech. Poplatek této verze činí 125 Kč měsíčně. Ve verzi profesionální se oproti předešlé verzi zvyšuje kapacita úložiště na 10 GB a možnost utvořit neomezený počet týmů. Čtvrtá kategorie nese název instituce a firmy a nabízí všechny funkce profesionální verze, a navíc vlastní hosting. Tento balíček je dle individuální dohody. Poslední verzí, kterou OrgPad nabízí je verze pro školy, která nabízí taktéž čtyři kategorie. Kategorie se cenově liší podle počtu tříd. OrgPad lze využívat ve třech

třídách, deseti třídách anebo po domluvě lze vytvořit balíček na míru. V každém balíčku se počítá i s vyučujícími (Jeřábkova et al., 2023).

V OrgPadu máme možnost vytvářet myšlenkové mapy, pomocí kterých budeme žákům předávat látku, můžeme vytvářet hry, přidávat videa a vytvářet tutoriály. Vše zmíněné můžeme žákům poté spustit jako prezentaci. Po nasdílení námi vytvořené stránky můžeme s žáky z pohodlí domova vést diskusi či zadávat domácí úkoly. Tvoření v OrgPadu je velmi jednoduché a pro výuku efektivní. Zaregistrovat a přihlásit se můžeme na následujícím odkazu, <https://orgpad.com/>

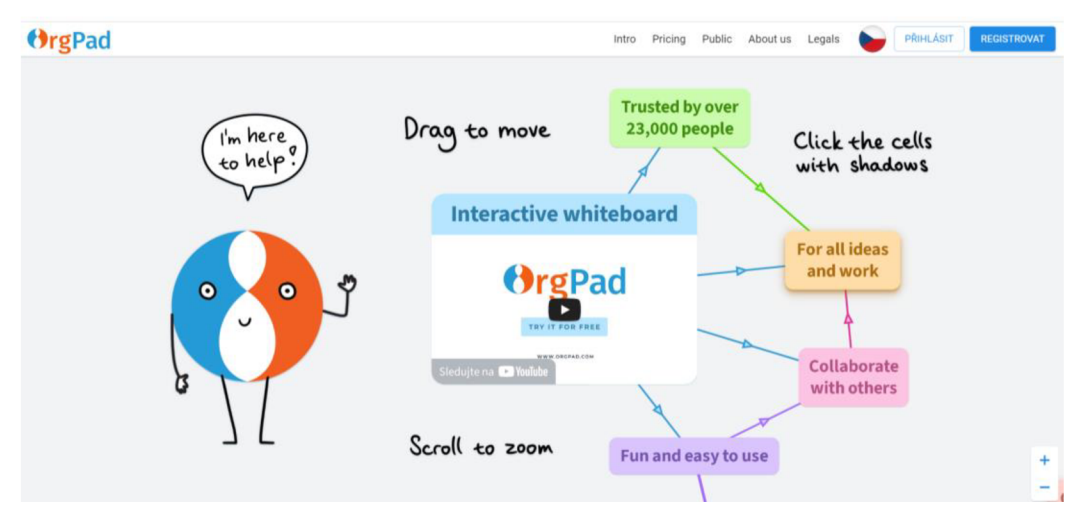

*Obrázek 23Webová stránka OrgPad - náhled na úvodní stranu (Jeřábkova, Klavíková, Vypior, Vít, & Klavík, 2023)* 

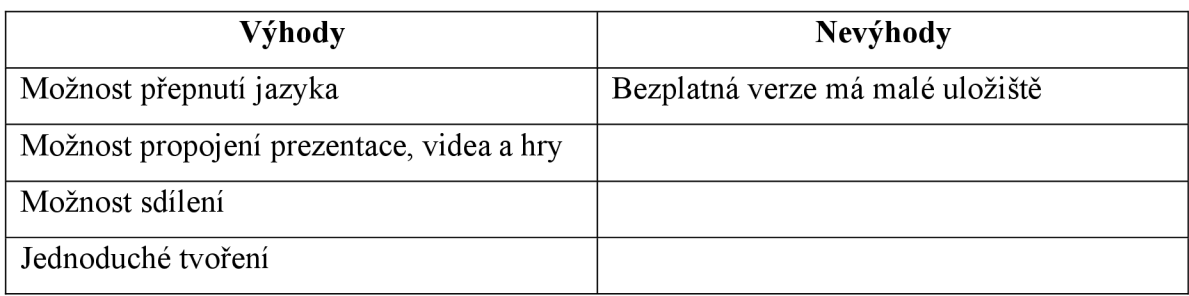

#### 6.7 Wizer.me

Wizer.me slouží jako webová stránka, kde můžeme do výuky vytvářet mnoho pracovních listů. Pro práci s touto webovou stránkou je potřeba registrace pomocí emailu. Dále si uživatel vybírá, zda se chce přihlásit jako učitel nebo jako žák. Wizer.me se zobrazuje v anglickém jazyce, ale je zde možnost si přes prohlížeč přeložit celou stránku do českého jazyka. V Cechách je to velmi málo využívaná platforma. Jelikož je tato webová stránka v anglickém jazyce, musíme při tvoření dbát na správně zvolený font písma. Ne všechny fonty podporují česká písmena, mohlo by se tak stát, že v případě špatně zvoleného fontu se nebudou zobrazovat písmena s diakritikou. Wizer.me po přihlášení nabízí několik pracovních

listů, které zde už někdo vytvořil, ale opět, v českém jazyce je skoro nenajdeme. Při zadání filtrů bude hledání pracovních listů jednodušší. Základní tvoření ve Wizer.me je zdarma a nabízí neomezené typy otázek, pět vlastních pravidel, zvukové pokyny k výuce a zvukové odpovědi studentů, je možnost do pracovního listu nahrát i video. Pro tvorbu pracovních listů postačí verze, která je zdarma. Pro větší rozšíření je účtován poplatek 5 \$ měsíčně. Vytvořené pracovní listy můžeme sdílet přes link, který žákům zašleme buď emailem nebo vložíme přes bakaláře jako domácí úkol. Žáci, kteří se nemohou z jakéhokoli důvodu účastnit výuky o nic nepřijdou a můžou pracovat doma. Wizer.me také nabízí pracovní list ihned vytisknout. Při sdílení přes link, kdy si každý žák vyplní pracovní list doma, můžeme navolit zobrazení správných odpovědí hned po vyplnění pracovního listu. Pracovní list také můžeme sdílet se svými kolegy. Jako nevýhodu u neplacené verze můžeme vidět, že všechny naše pracovní listy, které vytvoříme zůstanou veřejné a může je tak vidět kdokoli. Pracovní listy se dají využít napříč předměty a ročníky. Wizer.me je velký pomocník a ideální webová stránka pro distanční výuku. Tato webová stránka má jednu velikou vychytávku a to takovou, že se dá propojit a zobrazit na rozhraní s již výše zmíněnou didaktickou aplikací Canva.

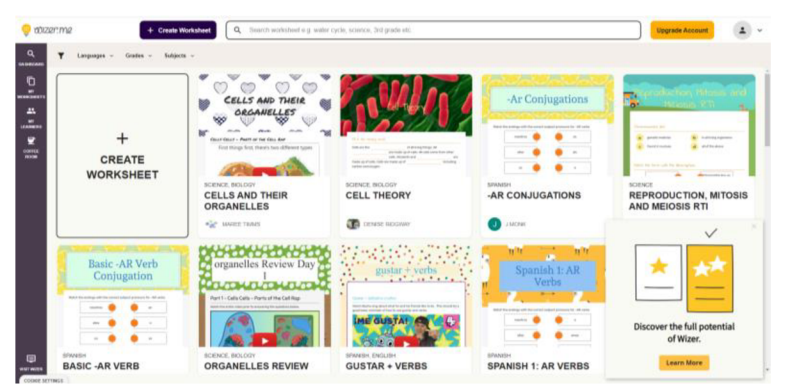

*Obrázek 24 Webová stránka Wizer.me - náhled na úvodní stranu (Wizer.me, 2023).* 

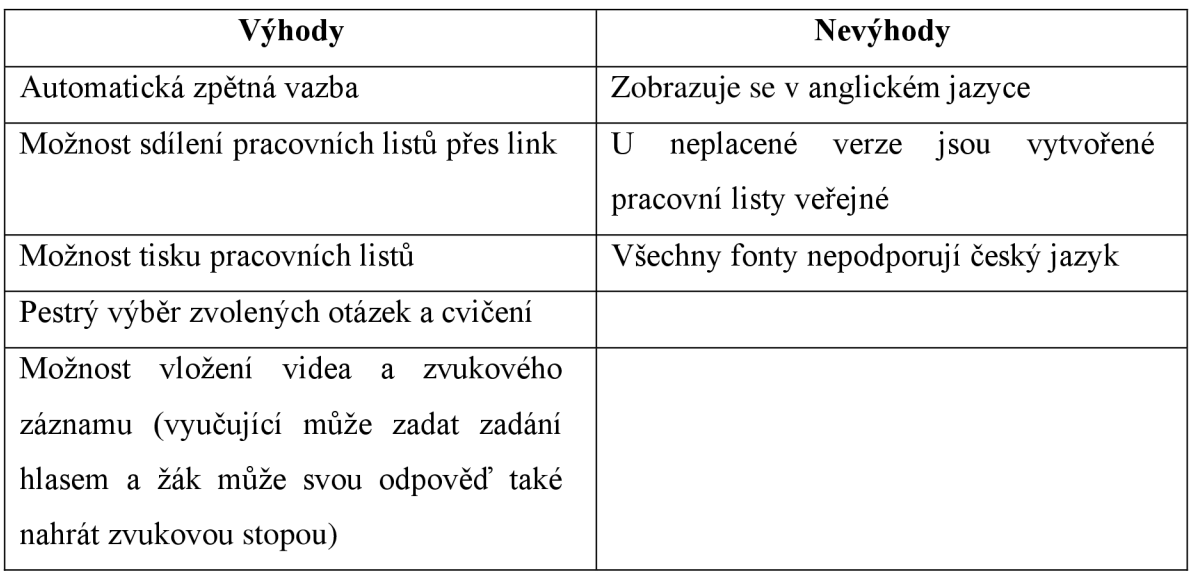

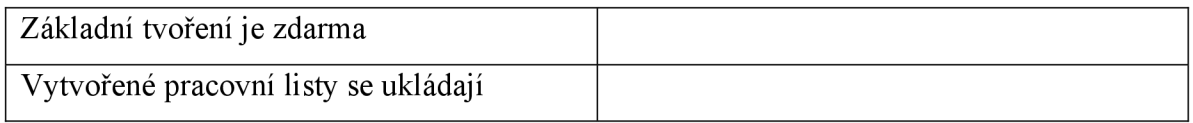

#### 6.8 Flippity

Webová stránka, která nabízí několik předloh se hrami a aktivitami, které lze ve výuce využít. Flippity funguje v anglickém jazyce a jazyk nelze změnit. Při práci s Flippity není nutno se registrovat. Po otevření webové stránky si vybereme aktivitu, kterou bychom s žáky chtěli v hodině použít a kliknutím na tlačítko "Instructions" aktivitu přetvoříme dle potřeb. Tlačítko "demo" nám umožňuje nahlédnout, jak aktivita vypadá. Pokud chceme, můžeme pro žáky použít i již vytvořené šablony, některé aktivity není třeba upravovat. Velkou výhodou je jednoduché a rychlé použití. Na webovou stránku Flippity se dostaneme přes následující odkaz: <https://www.flippity.net/>

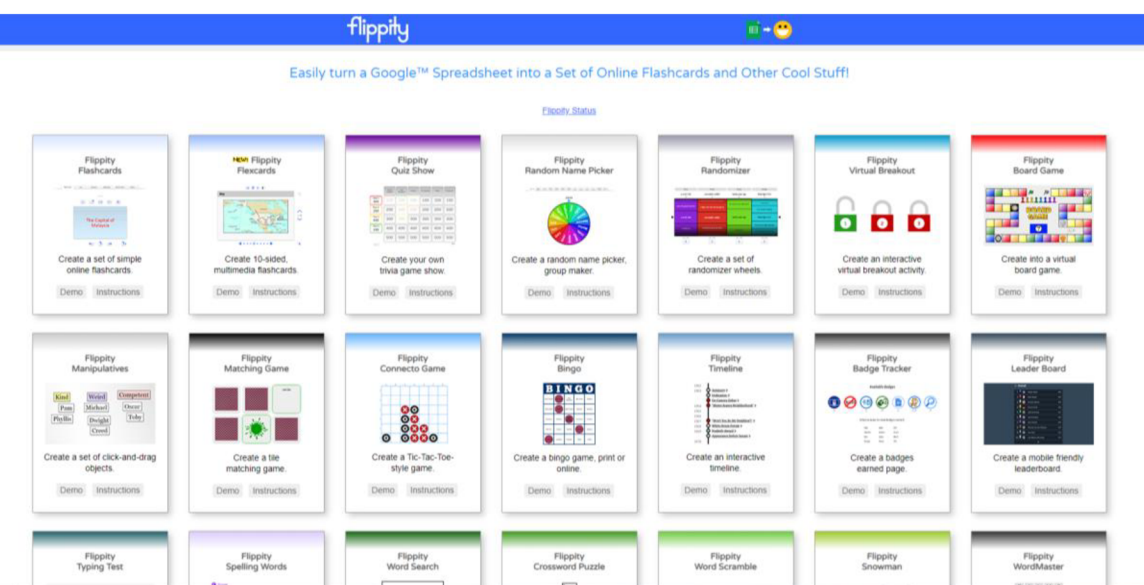

*Obrázek 25Webová stránka flippity - náhled na úvodní stranu (Flippity, 2013-2022)* 

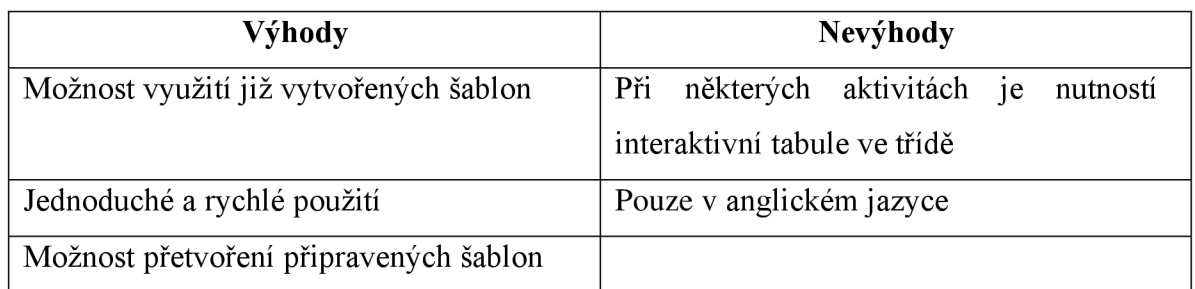

#### 6.9 ToonyTool

Webová stránka nabízí možnost vytvářet vlastní komiksy, obrázky a animace. Veškerou tvorbu je možno uložit, vytisknout nebo sdílet s ostatními. ToonyTool lze využívat pouze v anglickém jazyce. Vytváření je velmi jednoduché. Při tvoření j sou všechny ikony označeny obrázkem, tudíž jednoduše zjistíme, co se pod nimi skrývá. Při práci s touto webovou stránkou není potřeba registrace a tvořit začínáme po kliknutí na žlutý obdélník, který se nachází uprostřed v dolní části obrazovky. Automaticky se posuneme na stránce dolů a můžeme začít tvořit. ToonyTool funguje bez omezení zcela zdarma.

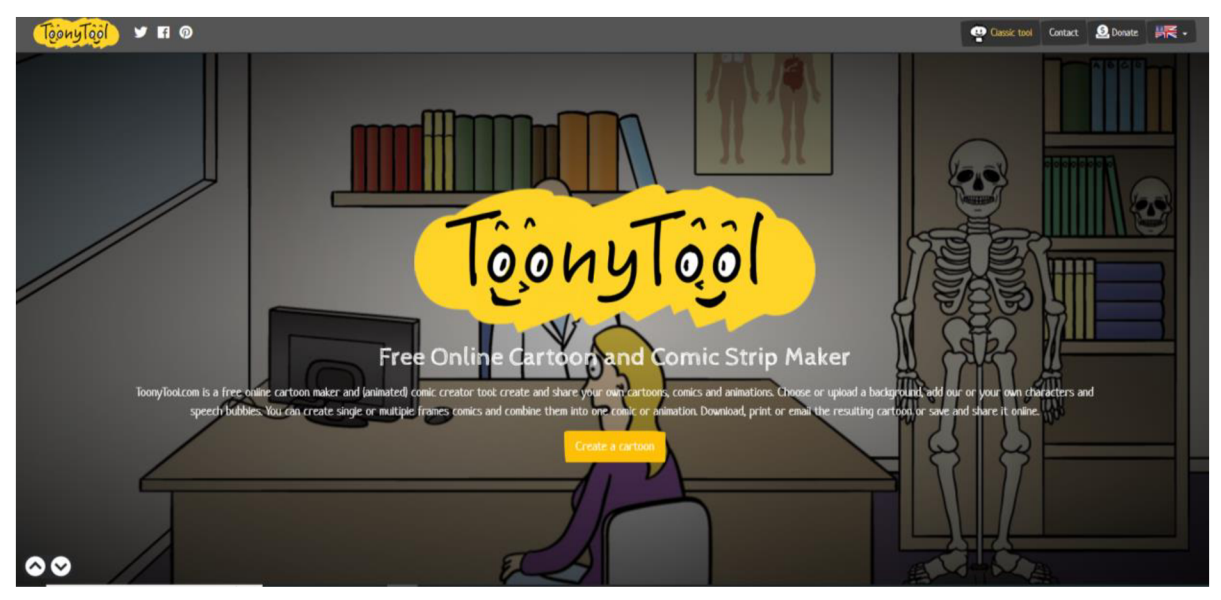

*Obrázek 26 Webová stránka ToonyTool - náhled na úvodní stranu (ToonyTool, 2023)* 

ToonyTool nabízí již předem připravené pozadí. Pokud tedy chceme, můžeme vybírat z již připraveného. Jsou zde nejrůznější témata jako: u doktora, v parku, u moře, doma, na zahradě, v kostele, v nemocnici, v restauraci, ... Budeme-li chtít však něco originálního, můžeme si pozadí nebo i celou scénu vytvořit dle vlastních představ. ToonyTool nabízí možnost vkládat postavy, zvířata, předměty a obrázky z uložiště zařízení, na kterém na webové stránce tvoříme. Dále můžeme vybírat z několika druhů bublin, do kterých následně napíšeme příslušný text a přiřadíme k dané postavě nebo zvířeti. Na webovou stránce se dostaneme přes následující odkaz: [https://www.toonytool.com/.](https://www.toonytool.com/)

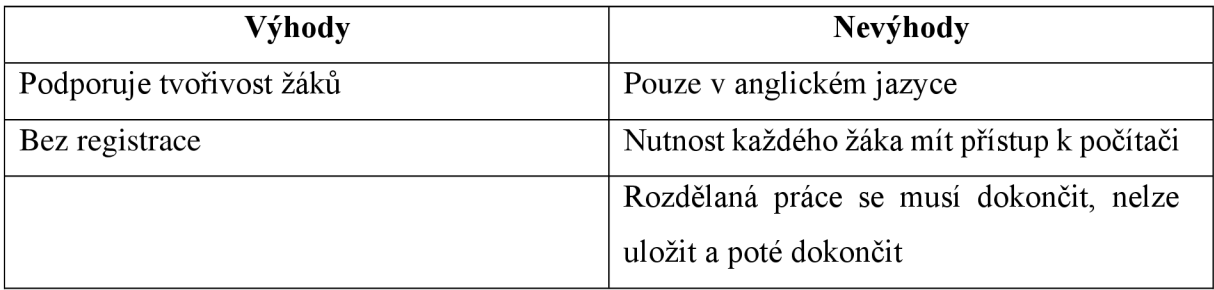

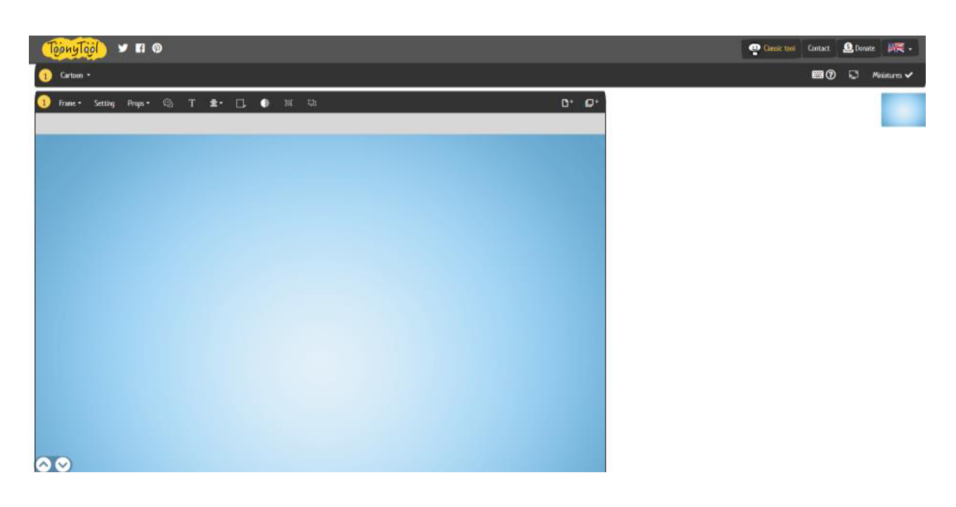

*Obrázek 27 Webová stránka ToonyTool - náhled do tvoření (ToonyTool, 2023)* 

#### 6.10 StoryboardThat

Neuvěřitelně mocný nástroj pro vizuální komunikaci je Storyboarding. Vytvořený scénář oživí slova ze stránky a podpoří představivost jedince způsobem, který samotný text nedokáže. Účinný způsob, jak sdílet svůj příběh se světem, je právě digitální vypravování příběhů. Se StoryboardThat můžete vytvořit digitální příběh během několika minut pomocí obrázků, textu a šablon scénáře. *"Pomocí vizuálních prvků, jako jsou obrázky, postavy a scény, můžete pro své publikum vytvořit bohatý a poutavý zážitek StoryboarThat je online nástroj pro storyboarding, který usnadňuje vytváření storyboardů, i když nejste umělec*  (StoryboardThat, 2023).

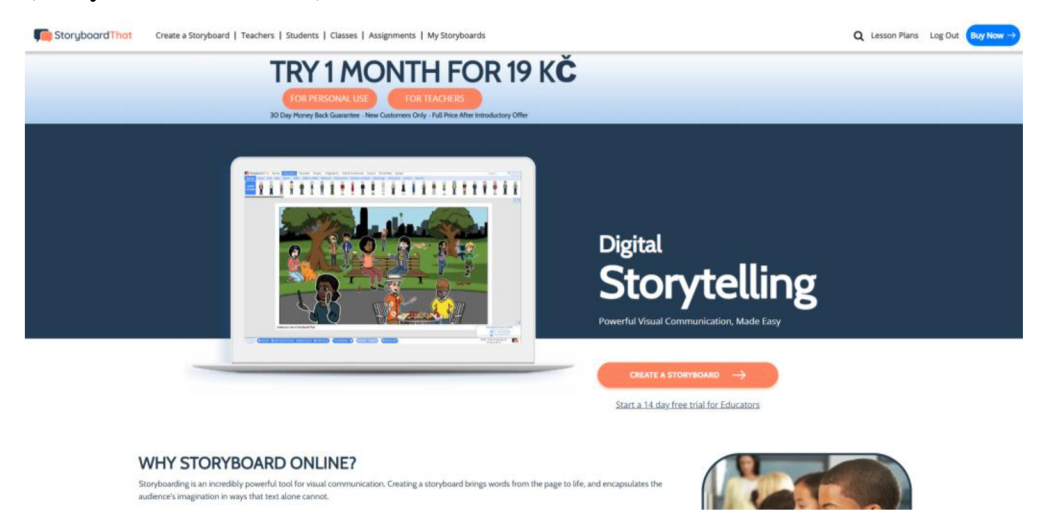

*Obrázek 28 StoryboardThat - náhled na úvodní stranu (StoryboardThat, 2023)* 

StoryboardThat funguje na podobném principu jako předešlá webová stránka ToonyTool. Máme-li zájem vyzkoušet, zda nám tvoření ve StoryboardThat bude vyhovovat, můžeme si vytvořit scénu bez registrace a zdarma. Bude však omezen výběr scén, postav a objektů. To ale nijak nepřekáží ve zkušebním tvoření. Pro ukládání více scén a příběhů je nutno se registrovat pomocí emailové adresy. Po registraci máme možnost StoryboardThat využívat po čtrnáct dní zdarma. Celá webová stránka je spuštěna v anglickém jazyce, tudíž je znalost anglického jazyk výhodou. Při zkušebním tvoření vyskakují přehledné bubliny jako tutoriál a tvoření je tak jednodušší. StoryboardThat nabízí větší výběr postav, pozadí scén, textových bublin, a také je zde mnoho dalšího jako například možnost změnit postavení končetin u jednotlivých osob, změnit barvu oblečení nebo pleti. Pozadí či objekty přidáme na scénu pomocí tažením myší. Vytvořené Storyboardy si můžeme stáhnout, vytisknout nebo sdílet s ostatními. StoryboardThat nabízí kategorie užívání následně:

- Pro studenty
- Pro učitele záleží, kolik učitelů zde bude přihlášených, podle počtu učitelů se platí poplatky ve výši 159,99 Kč  $-416,58$  Kč za měsíc.
- **Businesses**

U všech kategorií je třeba provést registraci pomocí emailové adresy.

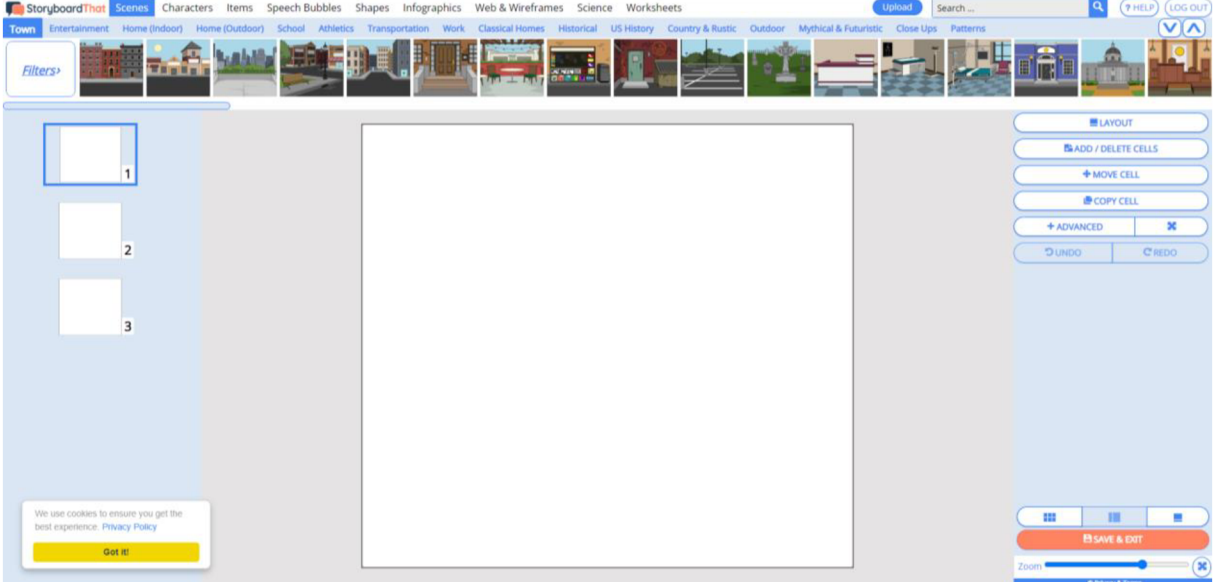

*Obrázek 29 Webová stránka StoryboardThat - náhled na úvodní stranu (StoryboardThat, 2023)* 

| Výhody                                   | Nevýhody                             |
|------------------------------------------|--------------------------------------|
| Vytvořené příběhy je možno po registraci | Pouze v anglickém jazyce             |
| uložit                                   |                                      |
| Jednoduché tvoření                       | Nutnost každého žáka mít k dispozici |
|                                          | počítač                              |
| Podporuje tvořivost žáků                 |                                      |

# 7 Práce s aplikacemi na vybraných základních školách

Průzkumným problémem bylo používání interaktivních aplikací či webových stránek, na kterých jsou dostupné aktivity k procvičování učiva, schopnost žáků s nimi pracovat a míra využití zmíněného ve výuce. Zda jsou interaktivní aplikace a webové stránky s aktivitami ve výuce pozitivně přínosné nebo se jeví jako rušivý element.

#### 7.1 Cíle průzkumu

Hlavním cílem průzkumu bylo zjistit, jak se aplikace využívají na 1.stupni základních škol. Z toho vyplývají dílčí cíle:

- Zjistit, jaké aplikace žáci využívají ve výuce.
- Zjistit, jaké aplikace znají učitelé.
- Popsat chování žáků při práci s aplikacemi.
- Popsat, jak učitelé pracují s předpřipraveným materiálem aplikací.

#### 7.2 Metodologie

Na základě cílů bylo zvoleno pozorování a rozhovor, v rámci případových studií tří škol. Byl zvolen kvalitativní přístup, což je méně tradiční postup. Jednalo se o vícečetnou případovou studii, v rámci které byly realizovány rozhovory a pozorování.

- Případová studie 3 škol
- Rozhovor
- Pozorování

*"Případová studie je autonomní nebo komplementární výzkumnou metodou, může využívat jak kvalitativní (nejčastěji), tak kvantitativní data případně kvantitativně pojaté interpretace kvalitativních dat. V obou případech je možno uskutečnit případovou studii v podobě pilotní studie. Pilotní studie využívající metodu případové studie může být realizována od začátku přípravy výzkumu samostatně, nebo poskytuje potřebná data a možná východiska pro přípravu kvantitativně orientované výzkumné akce v podobě argumentů pro přípravu hypotéz, jejich operacionalizace anebo přípravu výzkumných otázek v případě navazujících kvalitativních či smíšených výzkumů"* (Chrastina, 2019 s.75).

Metodu případové studie můžeme jednoduše vymezit jako postup pro rozvinutí plného pochopení konkrétního procesu, programu, událostí nebo aktivity. Případová studie umožňuje poskytnout hloubkový obraz problému, který se zkoumá a popisuje v rámci širšího prostředí a kontextu (Chrastina, 2019).

Případové studie se soustředí na hloubkový popis a analýzy určitého socioekonomického jevu. Případovou studii chápeme jako výzkumnou metodu, a představuje tak metodu autonomní, nebo jako techniku sběru dat, kdy je postupem komplementárním. Ve vědeckém světe je případová studie prostředkem sdělování výsledků výzkumu (Hendl, 2009). Rozhovor je založen na přímém dotazování, na verbální komunikaci výzkumného pracovníka s respondentem nebo svíce respondenty. Podle několika kritérií rozlišujeme způsoby užití této metody. Podle počtu zúčastněných osob rozlišujeme rozhovory individuální a rozhovory skupinové. U skupinových rozhovorů je větší riziko těžšího zpracování dat, jelikož někdy mluví více respondentů najednou a můžou si skákat do řeči (Svarcová, 2005).

Rozhovor také dělíme podle struktury otázek, a to na standardizovaný, polostandardizovaný, a nestandardizovaný. Při standardizovaném rozhovoru je otázkám určeno znění a pořadí a alternativy odpovědí jsou předem připraveny. Výsledky jsou posléze snáze zpracovatelné, ale míra poznatků je poměrně nízká. Polostandardizovaný rozhovor taktéž nabízí respondentovi alternativní odpovědi, ale výzkumník klade doplňující a upřesňující otázky. Jedná-li se o nestandardizovaný rozhovor, výzkumný pracovník si i zde musí připravit základní okruhy otázek, které bude klást, ale jejich obsah, pořadí a formulace bude záležet na tazateli, který se nemusí přidržovat žádného schématu (Skalková, 1983).

Požadavky, které se vztahují k efektivitě této metody jsou shodné s metodou dotazníku. *"Základním požadavkem je formulování otázky tak, aby ověřovala hypotézu výzkumu. Příprava rozhovoru by měla obsahovat tyto činnosti:* 

- *jasné vymezení problému*
- *určení vzorku respondentů*
- *volbu typu rozhovoru a stanovení jeho plánu*
- *formulaci otázek*
- *prověření a zpřesnění otázek vpředvýzkumu "* (Svarcová, 2005 s.)

Doporučuje se začínat rozhovor obecnými otázkami, které uvedou respondenta do okruhu problematiky, následně postupně přecházet k otázkám speciálním, teprve uprostřed rozhovoru klást hlavní otázky, které jsou předmětem zkoumání. Rozhovor končí otázkami osobní povahy, jejichž zodpovězení vyžaduje vzájemnou důvěru (Svarcová, 2005).

*"Pedagogické pozorování je nejstarší a nejrozšířenější metodou získávání dat o pedagogické realitě. Pedagogické pozorování bývá definováno jako sledování smyslově vnímatelných jevů, zejména chování osob, průběhu dějů aj"* (Chráska, 2010 s. 151). O vlastním pozorování mluvíme za předpokladu, setkává-li se při pozorování pozorovatel

přímo s předmětem pozorování. Není-li tomu tak, jde o nevlastní pozorování. V takové situaci pracuje pozorovatel pouze s různými výpověďmi o předmětu zkoumání. Výpovědi mohou být jak ve formě psané řeči, tak řeči mluvené (Chráska, 2010).

Na pedagogické pozorování jsou také kladeny určité požadavky. Nejčastěji jsou uváděny následující:

*"Specifikace objektu pozorování"* (odpovídá nám na otázku " *Co se má pozorovat? ").* 

*"Zaměřenost pozorování na cíl"* (odpovídá nám na otázku " *Co je třeba zjistit? ").* 

*" Organizovanostpozorování"* (odpovídá nám na otázku *"Jak toho dosáhnout? ").* 

*"Přesný záznam pozorování"* (odpovídá nám na otázku *"Jak to zachytit? ")* (Chráska, 2010 s.152).

Jestliže má být pozorování přesné a spolehlivé, musí být v maximální míře objektivní. Malá objektivita se u pedagogického pozorování stává nej větší slabinou. Subjektivita při pozorování je pak způsobena řadou příčin. Některé důležité si uvedeme níže:

Haló efekt je tendence vnímat jedince pod vlivem příznivého nebo nepříznivého dojmu, který si zpravidla vytváříme hned na začátku seznámení s hodnoceným člověkem. Je-li náš celkový dojem příznivý, zvětšuje tak intenzitu kladných vlastností a snižuje intenzitu vlastností záporných. U předsudků jde například o nekritické přejímání názorů na žáka od jiných učitelů nebo o nepodloženou představu o tom, že děti z určitých společenských vrstev musí mít automaticky určité vlastnosti. A v neposlední řadě logická chyba, kde podstatou je sklon pozorovatelů hodnotit například povahové vlastnosti lidí tak, jak se to jim samým zdá logické (Chráska, 2010).

*"Pozorovatelé tedy "logicky" předpokládají u pozorovaných osob jisté vlastnosti"*  (Chráska, 2010 s. 153). Aktuální psychický stav má nemalý vliv na posuzování pozorované skutečnosti. Jsme-li rozladěni, rozčilení, smutní nebo veselí, jsou naše posudky buď příznivé či nikoliv (Chráska, 2016).

Vlivem pandemie covid-19, která byla zcela mimořádnou a nečekanou situací, zahájila Česká školní inspekce v dubnu 2020 mimořádné tematické šetření, jehož cílem bylo diskutovat realizaci nově nastaveného distančního vzdělávání a s tím i větší promítnutí aplikací do výuky. Jak je uvedeno v tabulce s názvem Využívané digitální nástroje pro zpětnou vazbu nebo vizualizaci vzdělávacího obsahu u hospitovaných učitelů, největší zastoupení v distanční výuce měly sdílené nástěnky a tabule (Padlet, Jamboard, Whiteboard, ...) a to s podílem 33 %. Aplikace pro tvorbu formulářů (Google Formuláře, Microsoft Forms, ...) byly na prvním stupni základní školy zastoupeny z 31 %. Své místo si našly i kvizové a zpětnovazební aplikace (Kahoot, Quizlet, Mentimeter, Quizizz, ...), které využívalo celkem 28 % hospitovaných. Nejméně využíváno bylo tvoření myšlenkových map (Coogle, Wordclouds, MindMaps, ...) a to pouze 7 %. Osvědčeny byly také některé úlohy př práci se systémy Umíme to, Duolingo, ... (Pavlas et al., 2021).

#### 7.3 Popis sběru dat

Pozorování žáků na základní škole A probíhalo během března a dubna 2022 a na základní škole B a C během ledna a února 2023. Žáci pracovali s jednotlivými webovými aplikacemi nebo aktivitami na webových stránkách. S vyučujícími byl poté veden rozhovor z předem připravených průzkumných otázek. Žáci pracovali s následujícími webovými aplikacemi a webovými stránkami: Wordwall, Nearpod, Learning aps, Gramar in a Školákov. Tyto aplikace a webové stránky jsou také podrobněji přiblíženy v teoretické části. Rozhovoru se zúčastnili pouze ti učitelé, kteří na těchto základních školách ve vybraných třídách učili jakýkoli předmět. Dotazovaní vyučující byli ve věku od 35 do 50 let. Pozorování je pro sběr dat velmi náročná metoda. Pozorující se nesmí nechat ovlivnit určitými aspekty, a proto je dobré ho provádět v delším časovém úseku. Malou nevýhodou při průzkumu se zdál být vyšší věk vyučujících. Tudíž byl předpoklad, že nebudou v hodinách využívat moderní technologie. Průzkum byl záměrně prováděn v odlišných ročnících napříč prvním stupněm základních škol, aby mohlo dojít k porovnání úrovně digitální gramotnosti u žáků.

#### 7.4 Výsledky průzkumu

Průzkum byl realizován na třech základních školách. Dvě základní školy jsou plně organizované, zbývající základní škola je malotřídní.

#### 7.4.1 Základní škola A

Základní škola A je velká škola, která je tvořena třemi pavilony s učebnami, pavilonem tělocvičen a pavilonem školní družiny a školní jídelny. K povinné školní docházce je zde přihlášeno celkem 691 žáků z toho 389 žáků plní školní docházku na 1.stupni základní školy. Školní vzdělávací program této školy nese název "Otevřená škola". Otevřenost, liberální, demokratický přístup a úsilí dát všem dětem i rodičům nadstandartní nabídku jsou základními principy platnými ve všech oblastech. Škola plní funkci služby veřejnosti, základem je rovnocenná spolupráce rodičů, dětí a učitelů. Dodržování individuálního přístupu k dětem je na této škole trvalou snahou. Cílem je dát každému žákovi takovou nabídku, která ho osloví, a hlavně mu dá možnost pozitivního uplatnění. Vysvětlování, zdůvodňování a přesvědčování má přednost před příkazy. Ve škole je pro žáky vytvářeno bezpečné prostředí a eliminace zárodků šikany. Všichni žáci školy mají stejné podmínky pro to, být úspěšnými. Základní škola A poskytuje nadstandartní nabídku všem žákům bez ohledu na stupeň nadání (Obr, 2022).

Průzkum začal na základní škole A. Základní škola je moderně zařízená škola. Interaktivní tabule jsou zabudovány v každé třídě. Tablety pro žáky při práci ve výuce škola napříč prvním stupněm neposkytuje. Chce-li vyučující používat interaktivní a didaktické aplikace, musí vybírat tak, aby bylo žákům umožněno používat pouze interaktivní tabuli, kterou mají ve své třídě. Žáci taktéž nemají přístup kwifi připojení a nesmí používat své mobilní telefony. Vyučující je omezen na využívání aplikací a webových stránek, přičemžjde vše promítnout na interaktivní tabuli, která je připojena ke stolnímu počítači s internetovým připojením.

V rámci průzkumu jsem pracovala s žáky druhého ročníku základní školy. Žáci byli na práci s interaktivní tabulí a některými interaktivními aplikacemi zvyklí, tudíž zde nebyl žádný problém ve vysvětlování ohledně zacházení s moderní technologií. Ve třídě bylo celkem 25 žáků, z toho 14 děvčat a 11 chlapců. Třída měla jednou týdně půlené hodiny, tudíž jsem mohla vidět práci s aplikacemi jak s celou třídou, tak i jen s polovinou z nich a následně vše porovnat.

Po skončení pozorování bylo zjištěno, že při menším počtu žáků je ať už samotná interaktivní tabule nebo interaktivní aplikace či webové stránky pro žáky zpestření při výuce a díky aplikacím procvičují učivo zábavnou formou. Je-li ve třídě větší počet žáků, můžou se některé interaktivní aplikace stát rušivým elementem vyučování, jelikož není v silách vyučujícího za krátký čas prostřídat u interaktivní tabule větší počet žáků. Dále u některých aplikací byla vypozorována zvýšená soutěživost mezi žáky a zároveň kolektivní podpora a spolupráce v situaci, kdy žáci byli u aplikací omezeni časovým limitem. Při získávání dat a ověřování zdatnosti žáků ohledně interaktivních aplikací byl zároveň dělán průzkum, které aplikace se používají při výuce na základních fakultních školách prvního stupně v Hradci Králové. Nejčastěji byly zmiňovány následující:

- [Umimematiku.cz](http://Umimematiku.cz)
- [Umimecestinu.cz](http://Umimecestinu.cz)
- Školákov, eu
- Kahoot
- Mentimetr
- Wordwall
- Neardpod
- Learning aps
- Smart
- Matika, in

Následoval rozhovor s třídní paní učitelkou na základě již předem připravených otázek. Osnova celého rozhovoru je vložena v příloze.

#### 7.4.2 Základní škola B

Průzkum pokračoval na Základní škole B. Základní škola B je malotřídní škola sídlící na vesnici. K povinné školní docházce je zde přihlášeno celkem 52 žáků. Základní škola je moderně vybavena. V každé třídě mají vyučující k dispozici interaktivní tabuli a škola nabízí tablety a notebooky pro výuku jakýchkoli předmětů. Jak jsem již zmínila, škola je malotřídní a třídy jsou zde rozděleny následovně: první třída je samostatně, následují spojené třídy druhá a třetí, a nakonec čtvrtá a pátá.

Škola celoročně klade důraz na komunikaci žáků a dospělých a na dodržování zásad slušného chování. Posilování vzájemných kamarádských vztahů mezi dětmi, pomoc a spolupráce, je také mezi prvními v žebříčku. Dále škola podporuje aktivitu a spolupráci žáků ve vyučování a o přestávkách. Základní škola Mikulůvka také spolupracuje s okolními školami, zřizovatelem, složkami a spolky v obci. Nedílnou součásti je také sebehodnocení žáků a vedení žákovských portfolií. Školní vzdělávací program této školy nese název "Svět poznání". S neziskovou organizací ZkusToZdrave uskutečnila základní škola Projekt Zdraví dětem, kde byly celkem dva programy. Prvním z nich byl preventivní program "Etické dílny "Jak se máš,", kterého se účastnili žáci druhého a třetího ročníku základní školy. Preventivní program "Komenský - příběh lidskosti" byl směřován na žáky čtvrtého a pátého ročníku základní školy (Povýšilová, 2022). Ve škole jsou k dispozici žákům během přestávek relaxační koutky umístěné ve třídách. Žáci mohou za jakýchkoli okolností využít schránku důvěry, která je pravidelně vybíraná. Před třídami v hlavní budově je umístěna informační nástěnka školní metodičky prevence. Rada projektů a společných aktivit žáků, při nichž se děti učily vzájemné spolupráci, pomoci a komunikaci, přijetí neúspěchu, hodnocení i sebehodnocení byla zařazována do výuky pro zlepšení klimatu, posilování kamarádských vztahů mezi žáky a jako prevence sociálně patologických jevů. Žáci si také mohli během školního roku zkoušet řešit různé životní situace, např. setkání s neznámým člověkem, odmítnutí nevhodné nabídky (cigaret, alkoholu, drogy, nežádoucího chování vůči sobě nebo ostatním), řešení krizových situací včetně přivolání první pomoci a dalších. Škola spolupracuje se školskými poradenskými zařízeními v blízkém okolí. (Povýšilová, 2022).

Na malotřídní škole jsem pracovala s žáky druhého a třetího ročníku základní školy. Třída se skládala z celkového počtu 9 žáků třetí třídy základní školy a 11 žáků druhé třídy základní školy. Celkem tedy 20 žáků, z toho 8 chlapců a 12 děvčat. Žáci byli zvyklí používat interaktivní tabuli z předešlých ročníků, ale kvůli technickým problémům jsem neměla možnost vidět, jak žáci pracují. Jednu hodinu věnovali v českém jazyce práci na školních tabletech. Při této práci byli rozděleni následovně. Jako první měli procvičování připravené žáci třetí třídy základní školy a po ukončení aktivity předali tablety žákům druhé třídy základní školy. Tablety strašně pomalu nabíhaly a dlouho trvalo, než se žáci přihlásí na webové stránky. Výuka i přes technické komplikace byla efektivní. Žáci zábavnou formou, kde mezi sebou i soutěžili, procvičovali již probrané učivo.

#### 7.4.3 Základní škola C

Základní škola C se nachází v centru města poblíž městského náměstí. Základní škola má devět ročníků a dělí se na první a druhý stupeň. První stupeň zastupují žáci prvního až pátého ročníku a na stupni druhém najdeme šestý až devátý ročník. Oba tyto stupně mají své pavilony. Tato škola je poměrně velká. První až čtvrtý ročník je spolu s devátým ročníkem dělen na třídy A, B, C. Povinnou školní docházku zde plní 522 žáků. Množství žáků v nových třídách je poměrně nízké (v průměru 21), což umožňuje lépe práci s žáky diferenciovat a individualizovat. Škola je taktéž moderně zařízena a vyučující dělají všechno pro to, aby se žáci do školy těšili a výuka je bavila. Školní vzdělávací program této školy nese název "Všude dobře, u nás nejlépe!". V každé třídě je k dispozici minimálně promítací plátno a některé třídy disponují i interaktivní tabulí. Při vstupu do budovy na každého dýchne velmi přátelská a kolegiálni atmosféra.

Škola se snaží žáky rozvíjet ve všech oblastech dle svého Školního vzdělávacího programu. Nadstandardní činnost vyvíjí zejména v oblasti sportu a pohybových aktivit, výuky jazyků a mezinárodní spolupráce, v oblasti přírodovědné a humanitní. Cílem základní školy je zlepšení výukových metod či rozvoj projektového vyučování ve škole. Základní škola C zřizuje pro žáky školy sama i ve spolupráci se Střediskem volného času, Klubem přátel, ZUŠ AR, sportovními kluby a dalšími subjekty zájmové útvary. Také poskytuje své prostory a vybavení k účelnému využití pro činnosti zájmových organizací dětí a mládeže, v rámci nadstandardu umožňuje další vzdělávání pedagogických pracovníků v rámci Zlínského kraje i celé republiky v prostorách vhodných pro pedagogickou (Hendrych, 2021).

Průzkum byl prováděn na žácích čtvrtého ročníku základní školy. Třída se skládá z 22 žáků, ve třídě je 9 děvčat a 13 chlapců, z toho 2 chlapci ukrajinské národnosti. Tato třída má při výuce k dispozici počítač a promítací plátno. Nejvíce je v této třídě využívaná interaktivní učebnice v anglickém jazyce. Každý žák vždy jen přistoupí k počítači a pracuje s myší. Ve třídě je na předměty vlastivěda a přírodověda využívaná aplikace Kahoot, pomocí které vyučující procvičí se žáky probrané učivo. V žácích to vzbuzuje velké napětí a soutěživost. Žáci mají možnost připojit se na školní wifi, a tudíž má vyučující na výběr z více aplikací. Škola taktéž umožňuje zapůjčit do výuky tablety pro každého žáka. Při práci s aplikacemi jsou žáci živější, a i když se stejné cvičení z pracovního sešitu převede právě do aplikace, žáky to baví více a nejsou při "vyplňování" otrávení. Také mají možnost pomocí těchto aplikací získat jedničku za aktivitu, což vede žáky k ještě větší motivaci. V českém jazyce je ve třídě využívaná webová stránka Školákov, kdy žáci jednotlivě plní zadané úkoly. Pro žáky je to možnost, jak opustit na chvíli své pracovní místo a cestou k počítači se projít. Žáci jsou poté klidnější. I takto krátká manipulace s počítačovou myší rozvíjí jejich digitální a počítačovou gramotnost.

#### 7.5 Shrnutí průzkumu

Průzkum byl prováděn na třech základních školách v rozdílných ročnících. Jednalo se o žáky druhého, třetího a čtvrtého ročníku. Výsledky tedy nelze zcela porovnat, nýbrž je jen považovat za náhled do inovativních prvků výuky na 1.stupni ZŠ. Specifičnost využívání těchto aplikací na malotřídní a plně organizované škole se neměnila, akorát malotřídní školy mají výhodu v menším počtu žáků, tudíž je střídání v procvičování intenzivnější, jedná-li se pouze o využívání interaktivní tabule.

Ve všech případech jsou aplikace používány na popud učitelů a žáci je nepoužívají samostatně, avšak jeví o jejich používání zájem a dotazují se učitelů, zda v hodinách bude práce s aplikacemi. Dle mého názoru by bylo vhodné seznámit rodiče s možnostmi používání interaktivních aplikací a webových stránek s interaktivními cvičeními, které žáci mohou používat samostatně bez dohledu učitele a procvičovat si tak již probranou látku. Pro tuto příležitost může být využit čas na třídních schůzkách, kdy učitel může rodičům prakticky ukázat, jak tyto aplikace fungují. Zároveň tím učitel může podpořit komunikaci a spolupráci rodičů s učitelem a se školou.

Názory učitelů na jednotlivé aplikace se nelišily a v každém ročníku byly aplikace využívány pouze jako prostředek opakování již probrané látky. Ve všech základních školách převládalo používání těchto aplikací v hodinách českého jazyka, ať už se jednalo o různá cvičení na procvičení měkkých a tvrdých souhlásek či vyjmenovaných slov. Úkolem žáků bylo vždy buď spojit dvojice nebo vybrat slova dle kritérií z již vypsaných slov. Soutěživost při používání interaktivních aplikací byla vidět na všech žácích, kteří se zúčastnili průzkumu

této diplomové práce. Aplikace mohou být potvrzením, že i starší žáci jsou pro opakování učiva zábavnou formou. Měla jsem možnost vidět práci s aplikacemi Kahoot, Nearpod, Wordwall a v neposlední řadě s webovou stránkou s interaktivními cvičeními zvanou Školákov.

Z rozhovoru, který je vložen v příloze vyplynulo, že všechny dotazované vyučující podporují inovativní metody ve výuce na prvním stupni základní školy. Pro mě je velkým překvapením, že aplikace využívají i vyučující starší generace, protože z předešlých zkušeností jsem se setkala se zaběhnutou typickou výukou, kde se pro žáky moc nevyužívaly aktivizační metody a inovativní prvky výuky.

Rozhovory taktéž prozradily, že mezi nej oblíbenější interaktivní aplikace patří Nearpod, Wordwall a webová stránka Školákov. Zábavné procvičování probraného učívaje pro žáky motivací a díky soutěžnímu duchu se kolektiv stmeluje. Při testech se žákům odpovědi snadněji vybaví, jelikož si to spojí se zábavnou aplikací, a právě prožitek je hlavním cílem výchovy a vzdělávání. Žáci nejsou nuceni účastnit se stereotypní výuky, a právě možnost využívání různých aplikací ve výuce žáky motivuje k učení a tzv. zvedá ze židle při "dlouhé" výuce. Doba se mění a v dnešní době je zde mnoho žáků s ADHD, poruchou pozornosti, lehkým autismem, přibývají žáci, které lze jen těžko zaujmout. Tyto aplikace jsou velkým zpestřením a žáci se do školy těší.

Podíl na využívání interaktivních aplikací měla také pandemie covid-19, kdy vyučující neměly na výběr a musely přejít na distanční výuku, při které žáci potřebovali větší zaujmutí a pestřejší hodiny, protože v domácím prostředí se hůře soustředili.

Webová stránka s interaktivními aplikacemi Školákov je nejrychlejší a nejjednodušší pro využití ve výuce, díky předem připraveným cvičením napříč učivem v českém jazyce, matematice a anglickém jazyce v jednotlivých ročnících. Vyučující nebo žák si i v domácím prostředí jednoduše vybere, které učivo chce zrovna procvičovat a následně plní připravené úkoly, které po vyplnění ukazují zpětnou vazbu.

### Závěr

Diplomová práce se zabývá tématem *"Využití interaktivních a didaktických aplikací ve výuce na 1. stupni ZŠ".* Cílem této práce bylo zjistit, jak se aplikace využívají na 1. stupni základních škol ve výuce, popsat chování žáků při práci s aplikacemi, popsat, jak učitelé pracují s předpřipraveným materiálem aplikací, zjistit, jaké aplikace znají učitelé a v neposlední řadě zjistit, jaké aplikace žáci využívají ve výuce, je-li jejich využití přínosné nebo se jeví jako rušivý element ve výuce. Průzkum byl prováděn na třech základních školách, kdy jedna základní škola je malotřídní a dvě jsou plně organizované. Záměrně zde byly zvoleny odlišné ročníky napříč prvním stupněm základních škol.

Teoretická část byla zaměřena na popis jednotlivých interaktivních a didaktických aplikací a práci v jejich prostředí. Také se v této části objevil popis a využití webových stránek s interaktivními aktivitami. Za každou zmíněnou aplikací či webovou stránkou byla vložena tabulka, která shrnuje jejich klady a zápory. Nechybí ani náhled na úvodní stranu u jednotlivých didaktických a interaktivních aplikací a opomenut nebyl také finanční poplatek za jednotlivé kategorie využívání. Taktéž byly přiblíženy pojmy digitální gramotnost a digitální kompetence.

Empirická část byla na základě cílů tvořena rozhovorem a pozorováním, v rámci případových studiích tří škol. Pozorování probíhalo ve 2., 3., a 4., ročníku prvního stupně základních škol. Z pozorování vyplynulo, že žáky velmi baví opakovat probrané učivo zábavnou formou, a bylo vidět stoupání adrenalinu a soutěživosti mezi žáky. Také je třeba počítat s tím, že žáci u těchto aktivit nejsou zcela potichu, a tak vzniká ve třídě mírný hluk. Používání interaktivních aplikací se však nejeví jako rušivý element ve výuce a žáci se při práci zaktivizují. K zapamatování učiva jim kladně přispívá vizualizace, která nastává při každém použití interaktivní či didaktické aplikace nebo webové stránky s interaktivními cvičeními. Následoval rozhovor s vyučujícími s předem připravenými otázkami. Rozhovor a jeho popis nalezneme v přílohách. Rozhovor ukázal, že mezi nejčastěji používané aplikace a webové stránky s interaktivními aplikacemi patří Nearpod, Wordwall a Školákov, načež Školákov patří mezi nejjednodušší formu využívání. Vyučující stačí, když si vybere předmět, ve kterém chce procvičovat a následně se objeví nejrůznější procvičování a témata. Dalším faktem bylo, že k používání interaktivních aplikací vyučující podpořila pandemie covid-19, která zasáhla populaci v České republice v roce 2020.

Všechny cíle této práce byly naplněny. Z průzkumu vyplynulo, že se vyučující snaží modernizovat metody výuky pro dnešní žáky, i přesto, že se neúčastní žádných kurzů a vše studují ve svém volném čase. Prožitek žáků mají na prvním místě a žáci se díky jejich snaze do školy těší a s radostí se učí něčemu novému. Zároveň se tak u žáků podporuje rozvoj digitální gramotnosti, která se stále více stává součástí jejich života.

Na závěr nesmím opomenout zmínit fakt, že zaujmutí žáků bude stále těžší a těžší a vyučující ať chtějí nebo ne, budou muset změnit celkový přístup k výuce, využívaným metodám ve vyučování a individuálnímu přístupu každému žáku či skupině, přičemž právě interaktivní a didaktické aplikace ve výuce mohou být k tomuto nápomocny.

## Použité informační zdroje

Černý, M . (2019). *Digitální kompetence v transdiciplinárním nahlédnutí: mezi filozofií, sociologií, pedagogikou a informační vědou.* Masarykova univerzita.

Hašková, A., Pisoňová, M. , Bitterová, M. , &, kolektív. (2011). *Didaktické prostriedky ako optimalizačný faktor procesu vzdelávania.* Gaudeamus.

Hendl, J. (2016). *Kvalitatvní výzkum: základ teorie, metody a aplikace* (4. přepracované a rozšířené vydání). Portál.

Chráska, M . (2007). *Metody pedagogického výzkumu: základy kvantitativního výzkumu.*  Grada.

Chráska, M . (2016). *Metody pedagogického výzkumu: základy kvantitativního výzkumu* (2. aktualizované vydání). Grada.

Chrastina, J. (2019). *Případová studie: metoda kvalitativní výzkumné strategie a designování výzkumu.* Univerzita Palackého v Olomouci.

Klement, M. , Dostál, J., Kubrický, J., & Bártek, K. (2017). *ICT nástroje a učitelé: adorace, či rezistence?.* Univerzita Palackého v Olomouci.

Průcha, J., & Veteška, J. (2012). *Andragogický slovník.* Grada Publishing.

Průcha, J. (2009). *Pedagogická encyklopedie.* Portál.

Skalková, J. (1983). *Úvod do metodologie a metod pedagogického výzkumu.* Státní pedagogické nakladatelství.

Svarcová, I. (2005). *Základy pedagogiky pro učitelské studium.* Vydavatelství VSCHT.

Vališová, A., & Kasíková, H. (2011). *Pedagogika pro učitele* (2., rozšířené a aktualizované vydání). Grada Publishing.

Veteška, J., & Tureckiová, M . (2008). *Kompetence ve vzdělávání.* Grada Publishing.

### Internetové zdroje

*Canva.* (2022). Canva. [online], [cit. 2022-11-06]. Dostupné z: <https://www.canva.com/>

*Canva.* (2022). Canva. [online]. [cit. 2022-11-06]. Dostupné z: <https://www.canva.com/templates/search/pracovn%C3%AD-listy/>

*Česká gramatika.* Česká gramatika, [online], [cit. 2022-11-05]. Dostupné z: https://play.google.com/store/apps/details?id=com.holucent.myteachercz&fbclid=IwAR0\_g aTFKiQbLffwgbTe-orlPqEfWDe2nx6UtxDNIdIKw2fOFCwC23vDYiY&pli=l

*Flippity.* (2013). Flippity. [online], [cit. 2022-11-03]. Dostupné z: <https://www.flippity.net/>

*Grammar.in.* Grammar.in. [online], [cit. 2022-11-03]. Dostupné z: <https://www.gramar.in/cs/>

Hendrych, M . (2021). Výroční zpráva o činnosti školy. In (p. 35). [online], [cit. 2023-02-06]. Dostupné z: [https://www.zssafarikova.cz/?page\\_id=4658](https://www.zssafarikova.cz/?page_id=4658)

*ITSLOVNÍK,* [online], [cit. 2023-01-21]. Dostupné z:<https://it-slovnik.cz/pojem/aplikace>

Jeřábkova, B., Klavíková, K., Vypior, N. , Kalisz, V., & Klavík, P. (2023). *OrgPad.* OrgPad. [online], [cit. 2023-01-05]. Dostupné z: <https://orgpad.com/>

JISC. (2014). *Developing digital literacies.* Improving lives through digital transformation. [online], [cit. 2023-01-15]. Dostupné z: [https://www.jisc.ac.uk/guides/developing-digital](https://www.jisc.ac.uk/guides/developing-digital-)literacies

*Kahoot.* (2022). Kahoot. [online], [cit. 2022-10-15]. Dostupné z: <https://kahoot.it/gameblock> *Kahoot.* (2022). Kahoot. [online]. [cit. 2022-10-15]. Dostupné z: <https://create.kahoot.it/creator>

*Kahoot.* (2022). Kahoot. [online], [cit. 2022-10-15]. Dostupné z: <https://kahoot.it/>

*Kahoot!.* (2022). Kahoot!. [online], [cit. 2022-10-15]. Dostupné z: <https://kahoot.com/>

*KamiNet.* (2002). KamiNet. [online]. [cit. 2022-11-02]. Dostupné z: <http://www.kaminet.cz/napravy/orientace/tabulka.php>

*KamiNet.* (2002). KamiNet. [online]. [cit. 2022-11-02]. Dostupné z: <http://www.kaminet.cz/ces/casovani/osobal.php>

*KamiNet.* (2002). KamiNet. [online]. [cit. 2022-11-02]. Dostupné z: <http://www.kaminet.cz/index.php>

Klieme, E., Maag-Merki, K., & Hartig, J. (2007). Kompetenz und ihre Bedeutung in der Bildung. *Möglichkeiten und Voraussetzungen technologiebasierter Kompetenzdiagnostik.*  [online]. [cit. 2022-12-25]. Dostupné z: [https://www.researchgate.net/publication/281345558\\_Kompetenzbegriff\\_und\\_Bedeutung\\_v](https://www.researchgate.net/publication/281345558_Kompetenzbegriff_und_Bedeutung_v)  on\_Kompetenzen\_im\_Bildungswesen

*Learning apps.* (2022). Learning apps. [online], [cit. 2022-11-03]. Dostupné z: <https://learningapps.org/>

*Learning apps.* (2022). Learning apps. [online], [cit. 2022-11-03]. Dostupné z: <https://learningapps.org/index.php>?overview&s=&category=0&tool=

MEDIAN, s.r.o. (2017). *Digitální gramotnost.* Digitální gramotnost, [online], [cit. 2022-12- 29]. Dostupné z: [https://www.mpsv.cz/documents/20142/22551](https://www.mpsv.cz/documents/20142/2255)7/Digitalni gramotnost - Zprava o stavu a vyuce digitalni gramotnosti a komparace se zahranicim.pdf/f633dd0 f-e5df-c!9f-7cfa-38291b31ceb4

MPSV. (2015). : Ministerstvo práce a sociálních věcí. [online], [cit. 2023-12-01]. Dostupné z: <https://www.mpsv.cz/strategie-digitalni-gramotnosti-cr-na-obdobi-2015-2020>

MŠMT. (2020).: *Na dálku.* [online]. [cit. 2023-02-01]. Dostupné z: https ://nadalku. msmt. cz/c s/komunikace/padlet

MŠMT. (2021). *[Edu.cz r](http://Edu.cz)evize RVP.* Digitální kompetence v RVP ZV. [online], [cit. 2023-01- 25]. Dostupné z: <https://revize.edu.cz/digitalni-gramotnost-v-rvp-zv>

*Muni.* (2007). Muni. [online]. [cit. 2023-02-21]. Dostupné z: [https://is.muni.cz/el/ped/jaro2007/ZSI](https://is.muni.cz/el/ped/jaro2007/ZS)BP SP2/Bloomova taxonomie.tab..pdf

*Nearpod.* (2022). [online], [cit. 2022-10-02]. Dostupné z: <https://nearpod.com/>

NUV. (2011). *Národní ústav pro vzdělávání.* Národní ústav pro vzdělávání, [online], [cit. 2022-12-22]. Dostupné z: [http://archiv-nuv.npi.cz/t/koncept-rozvoje-digitalni-gramotnosti-a](http://archiv-nuv.npi.cz/t/koncept-rozvoje-digitalni-gramotnosti-a-)informatickeho. html

Obr, F. (2022). Výroční zpráva za školní rok 2021/2022. [online], [cit. 2023-02-05]. Dostupné z:

[https://www.bezrucka.cz/files/kcfinder/files/ V](https://www.bezrucka.cz/files/kcfinder/files/)%C3%BDro%C4%8Dn%C3%AD%20zpr %C3%Alva%202021-2022%20Z%C5%A0.pdf

*Padlet.* (2022). :Padlet. [online], [cit. 2022-11-06]. Dostupné z: <https://padlet.com/>

Pavlas, T., Zatloukal, T., Andrys, O., & Neumajer, O. (2021). *Tematická zpráva: Distanční vzdělávání v základních a středních školách,* [online], [cit. 2023-02-07]. Dostupné z: [https://www.csicr.cz/Csicr/media/Prilohy/2021 p](https://www.csicr.cz/Csicr/media/Prilohy/2021)%c5%99%c3%adlohy/Dokumenty/TZ Dis tancni-vzdelavani-v-ZS-a-SS brezen-2021 .pdf

Povýšilová, P. (2022). Výroční zpráva o činnosti školy, [online], [cit. 2023-02-05]. Dostupné z:

https://www.zsmikuluvka.cz/e\_download.php?file=data/uredni\_deska/obsah42\_1.pdf&origi nal=V%C3%BDro%C4%8Dn%C3%AD%20zpr%C3%Alva%202021\_2022.pdf

Růžičková, D., Fanfulová, E., Maněnová, M. , Podrážka, M. , Rambousková, J., Berki, J., Janata, D., Lána, M. , Olbrich, L., Roubal, P., Vyvial, A., Hawiger, D., & Šmolková, J. (2020). Digitální gramotnost v uzlových bodech vzdělávání: Metodický podpůrný materiál pro projekt PPUČ. [online]. [cit. 2022-12-02]. Dostupné z: [https://digifolio.rvp.cz/artefact/file/download.php ?](https://digifolio.rvp.cz/artefact/file/download.php)file=95850&view=19523

*StoryboardThat.* (2023). [online]. [cit. 2023-01-23]. Dostupné z: <https://www.storyboardthat.com/>

*Skolákov.* (2022). [online], [cit. 2022-10-04]. Dostupné z: <https://skolakov.eu/>

*ToonyTool.* (2023). [online]. [cit. 2023-01-25]. Dostupné z: [https://www.toonytool.eom/#createCartoon](https://www.toonytool.eom/%23createCartoon) 

*Wizer.me.* (2023). Wizer.me. [online], [cit. 2023-02-05]. Dostupné z: <https://app.wizer.me/>

*Wordwall.* (2023). [online]. [cit. 2023-01-26]. Dostupné z: <https://wordwall.net/cs/create/picktemplate>

*Wordwall.* (2023). [online], [cit. 2023-01-25]. Dostupné z: <https://wordwall.net/cs>

62

# Přílohy

Základní škola A

• Které aplikace využíváte ve výuce?

*"Nejčastěji využívám aktivity z webové stránky Školákov, ale někdy i aplikace Nearpod, Wordwall a webovou stránku Grammar.in. "* 

• Při kterém předmětu se Vám osvědčilo jako nejlepší rozhodnutí používat aplikace?

*"Nejvhodnější mi přijde používat interaktivní aplikaci v hodinách českého jazyka a matematiky. Například právě webová stránka Školákov nabízí procvičování pouze*  v *matematice a českém jazyce. "* 

• Čím jsou aplikace pozitivním přínosem pro žáky?

*"Když procvičuji se žáky ve webovém prostředí Školákov v sekci český jazyk, žáci mají možnost procvičování a vše vidí vizuálně. Následně jim ta samá slova dám do krátkého přepisu. Žáci si vzpomenou, že to už někde viděli, a proto není jejich chybovost tak velká. Výhodou je také to, že Školákov je pro žáky přístupný z domova, tudíž mohou procvičovat kdekoli. A v neposlední řadě, aplikace či webové stránky s takovými aktivitami zvednou žáky ze židle a nemusí celou hodinu sedět. "* 

• Které aplikace jsou pro žáky nejzábavnější?

*" Žáci v převážné míře pracují s webovou stránkou Školákov, ale když mají některé aktivity připravené v aplikaci Wordwall, pracují s velkou chutí, protože je to pro ně změna. Wordwall nabízí pěkné animace v jednotlivých aktivitách, které v žácích vzbuzují soupeřivost a přímé vtáhnutí do dané hry. "* 

• Co Vás vedlo k tomu začít pracovat s aplikacemi ve výuce?

*" Vezmu-li v potaz právě webovou stránku Školákov, kterou využívám nejčastěji, je to velké ulehčení práce a žáci mají pestré vyučování. Nemusím si dopředu chystat procvičování na papír, protože stačí pouze zvolit vybranou úlohu a vše je dopředu nachystané. Také za pomocí aplikací plním předem nastavený výukový cíl zábavnou formou, upevňuji a procvičuji učivo. "* 

Základní škola B

Které aplikace využíváte ve výuce?

*"Pro vyvolávání žáků nebo rozdělování žáků do skupin využívám Wheelofnames. Jinak využívám interaktivní učebnici a Nearpod. Ve škole je možnost používat ve výuce tablety*  *a jelikož jsme v malotřídní škole, tak i přes malé množství tabletu vychází jeden tablet na jednoho žáka. "* 

• Při kterém předmětu se Vám osvědčilo jako nejlepší rozhodnutí používat aplikace?

*"Interaktivní učebnice v této třídě nejčastěji využívám při anglickém jazyce a Nearpod*  v *jazyce českém. "* 

• Čím jsou aplikace pozitivním přínosem pro žáky?

*" Žáky aplikace ve výuce velmi baví. Procvičují učivo zábavnou formou. Při losování jmen jsou v napětí a je to pro ně taková loterie. "* 

• Které aplikace jsou pro žáky nejzábavnější?

*"Nepoužívám ve výuce mnoho aplikací, z toho důvodu nemohu říct, která je nej zábavnější, ale žáky velmi baví cvičení v Nearpod. Nejčastěji tvořím pexeso, je to žákům nejbližší. Už od dětství ho hráli s rodiči, teď si pomocí pexesa procvičují znalosti z českého jazyka. "* 

• Co Vás vedlo k tomu začít pracovat s aplikacemi ve výuce?

*"Při distanční výuce jsem byla nucena žákům nějakým způsobem promítnout učivo a materiály. Začali jsme tedy pracovat s interaktivními učebnicemi a po skončení online výuky jsme v tom pokračovali. "* 

Základní škola C

• Které aplikace využíváte ve výuce?

*" Ve výuce využívám Nearpod, Wordwall, Kahoot, Školákov a interaktivní učebnici. "* 

• Při kterém předmětu se Vám osvědčilo jako nejlepší rozhodnutí používat aplikace?

*"Aplikace využívám skoro ve všech předmětech. Jako první j sem začala aplikace využívat v anglickém jazyce, aby byla angličtina pro žáky zábavná. Postupně jsem přešla na předmět matematiky, vlastivědy, přírodovědy a českého jazyka. "* 

 $\bullet$  Čím jsou aplikace pozitivním přínosem pro žáky?

*" Žáci jsou při práci s aplikacemi šťastní, najednou ve výuce ožijí a hlavně procvičují učivo zábavnou formou. Také se mezi nimi rozvíjí soutěživost - každý chce být nejlepší a chce vyhrát. Velkou výhodou je následné propojení a vybavení si daní aplikace s učivem a žákům se vše lépe pamatuje. "* 

• Které aplikace jsou pro žáky nejzábavnější?

*" U žáků vede jednoznačně aplikace Kahoot. Při této aplikaci jde vidět velká soutěživost mezi žáky a velké napětí. I když je to hra na rychlost a správnost, vede zde heslo " Všechno rychle, všechno špatně ". Všichni žáci si nosí do školy telefon a také mají k dispozici připojení ke školní žákovské wifi. "* 

• Co Vás vedlo k tomu začít pracovat s aplikacemi ve výuce?

*" Snažím se do výuky zavést moderní prvky a využití aplikací mi přišlo jako nejlepší metoda. Samozřejmě obrovskou výhodou jsou interaktivní tabule, které máme k dispozici v každé třídě. Musíme myslet také na to, že doba postupuje kupředu a používání technologií u těchto dětí je na denním pořádku. Žáci se při práci s interaktivní tabulí alespoň trochu projdou nebo proběhnou po třídě. Tyhle děti nejsou zvyklé sedět na jednom místě a pohyb potřebují i během hodiny. "*